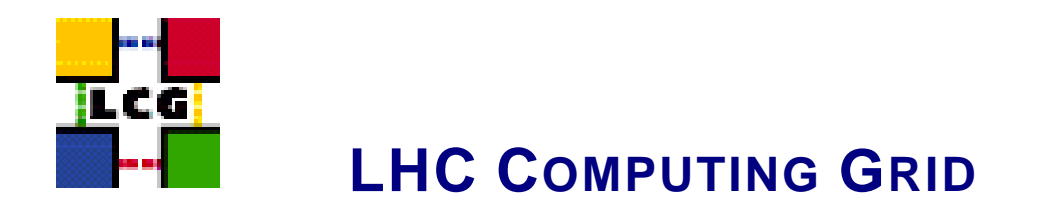

# LCG - MON - GENERIC CONFIGURATION **REFERENCE**

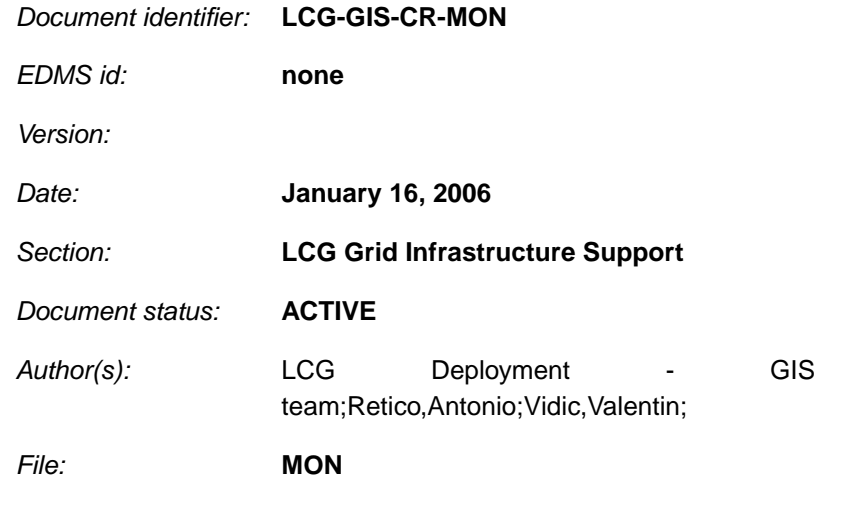

Abstract: *Configuration steps done by the YAIM script 'configure\_MON'*

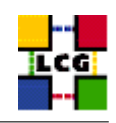

# **CONTENTS**

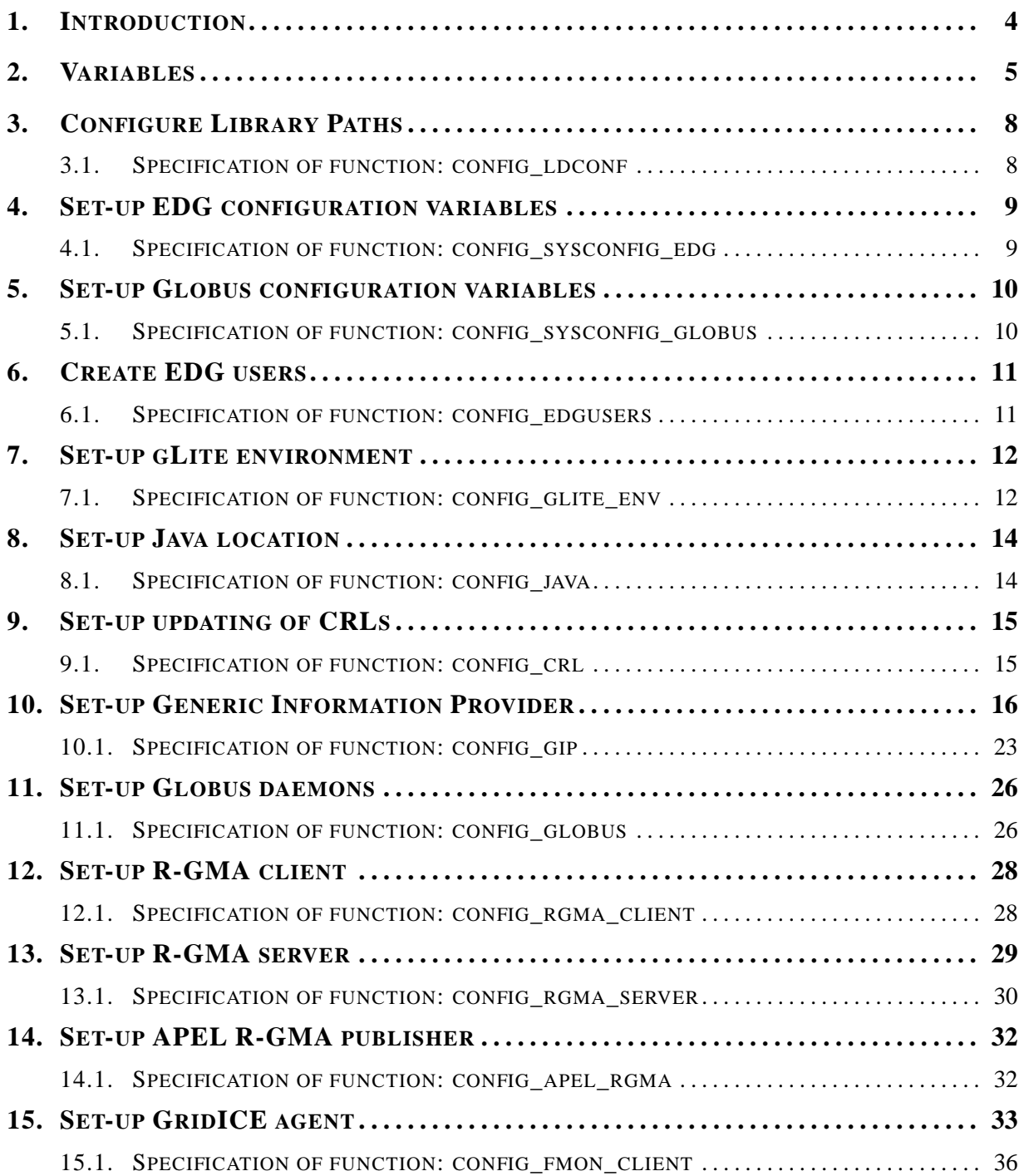

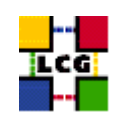

<span id="page-2-0"></span>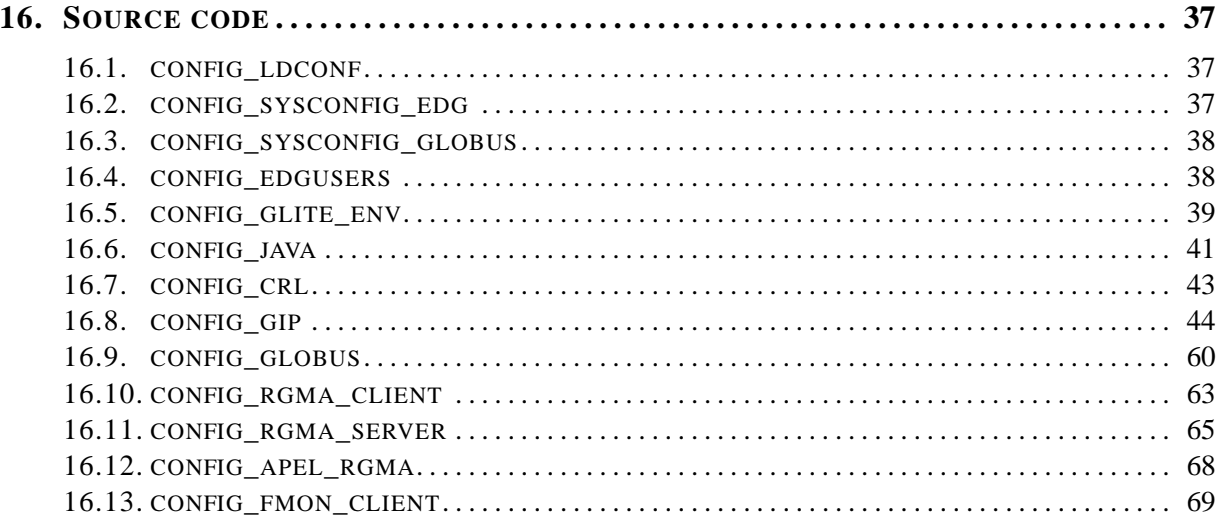

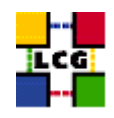

# **1. INTRODUCTION**

This document lists the manual steps for the installation and configuration of a LCG MON Node. Furthermore it provides a specification of the YAIM functions used to configure the node with the scriptbased configuration.

The configuration has been tested on a standard Scientific Linux 3.0 Installation.

Link to this document: This document is available on the *Grid Deployment* web site

<span id="page-3-0"></span><http://www.cern.ch/grid-deployment/gis/lcg-GCR/index.html>

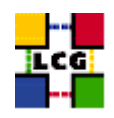

# **2. VARIABLES**

In order to set-up a MON node, you need at least the following variables to be correctly configured in the site configuration file (site-info.def):

- **APEL DB PASSWORD :** database password for apel.
- **BATCH\_LOG\_DIR :** Your batch system log directory.

**BDII\_HOST :** BDII Hostname.

- **CE\_BATCH\_SYS :** Implementation of site batch system. Available values are "torque", "lsf", "pbs", "condor" etc.
- **CE\_CPU\_MODEL :** Model of the CPU used by the WN (WN specification). This parameter is a string whose domain is not defined yet in the GLUE Schema. The value used for Pentium III is "PIII".
- **CE\_CPU\_SPEED :** Clock frequency in Mhz (WN specification).
- **CE\_CPU\_VENDOR :** Vendor of the CPU. used by the WN (WN specification). This parameter is a string whose domain is not defined yet in the GLUE Schema. The value used for Intel is "intel".
- **CE\_HOST :** Computing Element Hostname.
- **CE\_INBOUNDIP :** TRUE if inbound connectivity is enabled at your site, FALSE otherwise (WN specification).
- **CE\_MINPHYSMEM :** RAM size in kblocks (WN specification).
- **CE\_MINVIRTMEM :** Virtual Memory size in kblocks (WN specification).
- **CE\_OS :** Operating System name (WN specification).
- **CE\_OS\_RELEASE :** Operating System release (WN specification).
- **CE\_OUTBOUNDIP :** TRUE if outbound connectivity is enabled at your site, FALSE otherwise (WN specification).
- **CE\_RUNTIMEENV :** List of software tags supported by the site. The list can include VO-specific software tags. In order to assure backward compatibility it should include the entry 'LCG-2', the current middleware version and the list of previous middleware tags.
- **CE\_SF00 :** Performance index of your fabric in SpecFloat 2000 (WN specification). For some examples of Spec values see http://www.specbench.org/osg/cpu2000/results/cint2000.html.
- **CE\_SI00 :** Performance index of your fabric in SpecInt 2000 (WN specification). For some examples of Spec values see http://www.specbench.org/osg/cpu2000/results/cint2000.html.
- **CE\_SMPSIZE :** Number of cpus in an SMP box (WN specification).
- **CLASSIC\_HOST :** The name of your SE\_classic host.

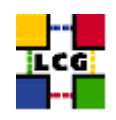

### **CLASSIC\_STORAGE\_DIR :** The root storage directory on CLASSIC\_HOST.

- **CRON\_DIR :** Yaim writes all cron jobs to this directory. Change it if you want to turn off Yaim's management of cron.
- **DCACHE\_ADMIN :** Host name of the server node which manages the pool of nodes.
- **DPMDATA :** Directory where the data is stored (absolute path, e.g./storage).
- **DPM\_HOST :** Host name of the DPM host, used also as a default DPM for the lcg-stdout-mon .
- **GLOBUS\_TCP\_PORT\_RANGE :** Port range for Globus IO.
- **GRIDICE\_SERVER\_HOST :** GridIce server host name (usually run on the MON node).
- **GRID\_TRUSTED\_BROKERS :** List of the DNs of the Resource Brokers host certificates which are trusted by the Proxy node (ex: /O=Grid/O=CERN/OU=cern.ch/CN=host/testbed013.cern.ch).
- **INSTALL\_ROOT :** Installation root change if using the re-locatable distribution.
- **JAVA\_LOCATION :** Path to Java VM installation. It can be used in order to run a different version of java installed locally.
- **JOB\_MANAGER :** The name of the job manager used by the gatekeeper.
- **LFC\_CENTRAL :** A list of VOs for which the LFC should be configured as a central catalogue.
- **LFC\_HOST :** Set this if you are building an LFC\_HOST, not if you're just using clients.
- LFC\_LOCAL : Normally the LFC will support all VOs in the VOS variable. If you want to limit this list, add the ones you need to LFC\_LOCAL. For each item listed in the VOS variable you need to create a set of new variables as follows:
	- **VO\_**<**VO-NAME**>**\_QUEUES :** The queues that the VO can use on the CE.
	- **VO\_**<**VO-NAME**>**\_SE :** Default SE used by the VO. WARNING: VO-NAME must be in capital cases.
	- **VO\_**<**VO-NAME**>**\_STORAGE\_DIR :** Mount point on the Storage Element for the VO. WARN-ING: VO-NAME must be in capital cases.
	- **VO\_**<**VO-NAME**>**\_SW\_DIR :** Area on the WN for the installation of the experiment software. If on the WNs a predefined shared area has been mounted where VO managers can pre-install software, then these variable should point to this area. If instead there is not a shared area and each job must install the software, then this variables should contain a dot ( . ).Anyway the mounting of shared areas, as well as the local installation of VO software is not managed by *yaim* and should be handled locally by Site Administrators. WARNING: VO-NAME must be in capital cases.

**MON\_HOST :** MON Box Hostname.

**MYSQL\_PASSWORD :** mysql password for the accounting info collector.

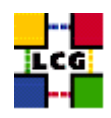

**MY\_DOMAIN :** site's domain name.

**PX\_HOST :** PX hostname.

**QUEUES :** The name of the queues for the CE. These are by default set as the VO names.

**RB\_HOST :** Resource Broker Hostname.

**REG\_HOST :** RGMA Registry hostname.

**SE\_LIST :** A list of hostnames of the SEs available at your site.

**SITE\_EMAIL :** The e-mail address as published by the information system.

**SITE LAT :** Site latitude.

**SITE LOC : "City, Country".** 

**SITE LONG :** Site longitude.

**SITE\_NAME :** Your GIIS.

**SITE\_SUPPORT\_SITE :** Support entry point ; Unique Id for the site in the GOC DB and information system.

**SITE\_TIER :** Site tier.

**SITE\_WEB :** Site site.

- **TORQUE\_SERVER :** Set this if your torque server is on a different host from the CE. It is ingored for other batch systems.
- **USERS\_CONF :** Path to the file containing a list of Linux users (pool accounts) to be created. This file should be created by the Site Administrator, which contains a plain list of the users and IDs. An example of this configuration file is given in /opt/lcg/yaim/examples/users.conf.

**VOBOX\_HOST :** VOBOX hostname.

- **VOBOX\_PORT :** The port the VOBOX gsisshd listens on.
- **VOS :** List of supported VOs.
- <span id="page-6-0"></span>**VO\_SW\_DIR :** Directory for installation of experiment software.

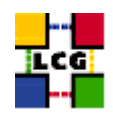

# **3. CONFIGURE LIBRARY PATHS**

Author(s): Retico,Antonio Email : support-lcg-manual-install@cern.ch

This chapter describes the configuration steps done by the *yaim* function '*config\_ldconf*'.

In order to allow the middleware libraries to be looked up and dinamically linked, the relevant paths need to be configured.

• If not already there, append the following lines to the file */etc/ld.so.conf*

```
<INSTALL_ROOT>/globus/lib
<INSTALL_ROOT>/edg/lib
<INSTALL_ROOT>/lcg/lib
/usr/local/lib
/usr/kerberos/lib
/usr/X11R6/lib
/usr/lib/qt-3.1/lib
/opt/gcc-3.2.2/lib
```
where <INSTALL\_ROOT> is the installation root of the lcg middleware (*/opt* by default).

• Run the command:

```
> /sbin/ldconfig -v
```
(this command produces a huge amount of output)

### <span id="page-7-0"></span>**3.1. SPECIFICATION OF FUNCTION: CONFIG\_LDCONF**

The function *'config\_ldconf'* needs the following variables to be set in the configuration file:

**INSTALL\_ROOT :** Installation root - change if using the re-locatable distribution.

The original code of the function can be found in:

/opt/lcg/yaim/functions/config\_ldconf

<span id="page-7-1"></span>The code is reproduced also in [16.1..](#page-36-0)

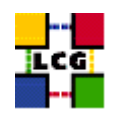

# **4. SET-UP EDG CONFIGURATION VARIABLES**

Author(s): Retico,Antonio Email : support-lcg-manual-install@cern.ch

This chapter describes the configuration steps done by the *yaim* function '*config\_sysconfig\_edg*'.

The EDG configuration file is parsed by EDG daemons to locate the EDG root directory and various other global properties.

Create and edit the file */etc/sysconfig/edg* as follows:

```
EDG_LOCATION=<INSTALL_ROOT>/edg
EDG_LOCATION_VAR=<INSTALL_ROOT>/edg/var
EDG_TMP=/tmp
X509_USER_CERT=/etc/grid-security/hostcert.pem
X509_USER_KEY=/etc/grid-security/hostkey.pem
GRIDMAP=/etc/grid-security/grid-mapfile
GRIDMAPDIR=/etc/grid-security/gridmapdir/
```
where <INSTALL\_ROOT> is the installation root of the lcg middleware (*/opt* by default).

NOTE: it might be observed that some of the variables above listed dealing with the GSI (Grid Security Interface) are needed just on service nodes (e.g. CE, RB) and not on others. Nevertheless, for sake of simplicity, *yaim* uses the same definitions on all node types, which has been proven not to hurt.

### <span id="page-8-0"></span>**4.1. SPECIFICATION OF FUNCTION: CONFIG\_SYSCONFIG\_EDG**

The function *'config\_sysconfig\_edg'* needs the following variables to be set in the configuration file:

**INSTALL\_ROOT :** Installation root - change if using the re-locatable distribution.

The original code of the function can be found in:

/opt/lcg/yaim/functions/config\_sysconfig\_edg

<span id="page-8-1"></span>The code is reproduced also in [16.2..](#page-36-1)

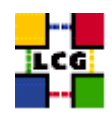

# **5. SET-UP GLOBUS CONFIGURATION VARIABLES**

Author(s): Retico,Antonio Email : support-lcg-manual-install@cern.ch

This chapter describes the configuration steps done by the *yaim* function '*config\_sysconfig\_globus*'.

Create and edit the file */etc/sysconfig/globus* as follows:

```
GLOBUS_LOCATION=<INSTALL_ROOT>/globus
GLOBUS_CONFIG=/etc/globus.conf
GLOBUS_TCP_PORT_RANGE="20000 25000"
export LANG=C
```
where <INSTALL\_ROOT> is the installation root of the lcg middleware (*/opt* by default).

### <span id="page-9-0"></span>**5.1. SPECIFICATION OF FUNCTION: CONFIG\_SYSCONFIG\_GLOBUS**

The function *'config\_sysconfig\_globus'* needs the following variables to be set in the configuration file:

**GLOBUS\_TCP\_PORT\_RANGE :** Port range for Globus IO.

**INSTALL\_ROOT :** Installation root - change if using the re-locatable distribution.

The original code of the function can be found in:

/opt/lcg/yaim/functions/config\_sysconfig\_globus

<span id="page-9-1"></span>The code is reproduced also in [16.3..](#page-37-0)

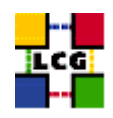

# **6. CREATE EDG USERS**

Author(s): Retico,Antonio Email : support-lcg-manual-install@cern.ch

This chapter describes the configuration steps done by the *yaim* function '*config\_edgusers*'.

Many of the services running on LCG service nodes are owned by the user *edguser*. The user edguser belongs to the group *edguser* and it has got a home directory in */home*.

The user *edginfo* is required on all the nodes publishing information on the Information System. The user belongs to the group *edginfo* and it has got a home directory in */home*.

No special requirements exists for the ID of the above mentioned users and groups.

The function creates both*edguser* and *edginfo* groups and users.

- group *edguser*: the group is created with group ID 995.
- user *edguser*: the user is created with group ID 995 and its home is */home/edguser*.
- group *edginfo*: the group is created with group ID 999.
- user *edginfo*: the user is created with group ID 999 and its home is */home/edguser*.

### <span id="page-10-0"></span>**6.1. SPECIFICATION OF FUNCTION: CONFIG\_EDGUSERS**

The function *'config\_edgusers'* needs the following variables to be set in the configuration file:

**INSTALL\_ROOT :** Installation root - change if using the re-locatable distribution.

**USERS\_CONF :** Path to the file containing a list of Linux users (pool accounts) to be created. This file should be created by the Site Administrator, which contains a plain list of the users and IDs. An example of this configuration file is given in /opt/lcg/yaim/examples/users.conf.

**VOS :** List of supported VOs.

The original code of the function can be found in:

/opt/lcg/yaim/functions/config\_edgusers

<span id="page-10-1"></span>The code is reproduced also in [16.4..](#page-37-1)

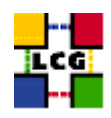

# **7. SET-UP GLITE ENVIRONMENT**

Author(s): Vidic,Valentin Email : support-lcg-manual-install@cern.ch

This chapter describes the configuration steps done by the *yaim* function '*config\_glite\_env*'.

*/etc/profile.d/gliteenv.sh* and */etc/profile.d/gliteenv.csh* are created. These scripts set enviroment variables needed to run gLite programs, for example */etc/profile.d/gliteenv.sh*:

```
if test "x${LCG_ENV_SET+x}" = x; then
    GLITE LOCATION=${GLITE LOCATION:-/opt/glite}
    GLITE LOCATION VAR=${GLITE LOCATION VAR:-$GLITE LOCATION/var}
   GLITE_LOCATION_LOG=${GLITE_LOCATION_LOG:-$GLITE_LOCATION/log}
   GLITE LOCATION TMP=${GLITE LOCATION TMP:-$GLITE LOCATION/tmp}
    if [ -z "$PATH" ]; then
       PATH="${GLITE_LOCATION}/bin:${GLITE_LOCATION}/externals/bin"
    else
       PATH="${PATH}:${GLITE_LOCATION}/bin:${GLITE_LOCATION}/externals/bin"
    fi
    if [ -z "$LD_LIBRARY_PATH" ]; then
       LD_LIBRARY_PATH="${GLITE_LOCATION}/lib:${GLITE_LOCATION}/externals/lib"
    else
        LD_LIBRARY_PATH="${LD_LIBRARY_PATH}:${GLITE_LOCATION}/lib:${GLITE_LOCATION}/externals/lib"
    f_iif [ -z "$PERLLIB" ]; then
        PERLLIB="${GLITE_LOCATION}/lib/perl5"
    else
        PERLLIB="${PERLLIB}:${GLITE_LOCATION}/lib/perl5"
    fi
    if [ -z "$MANPATH" ]; then
        MANPATH="${GLITE LOCATION}/share/man"
    else
        MANPATH="${MANPATH}:${GLITE_LOCATION}/share/man"
    fi
    export GLITE_LOCATION GLITE_LOCATION_VAR GLITE_LOCATION_LOG GLITE_LOCATION_TMP PATH LD_LIBRARY_PATH PERLLIB MANPATH
```
fi

*/etc/profile.d/gliteenv.csh* has the same functionality but for CSH compatible shells.

### <span id="page-11-0"></span>**7.1. SPECIFICATION OF FUNCTION: CONFIG\_GLITE\_ENV**

The function *'config\_glite\_env'* needs the following variables to be set in the configuration file:

**INSTALL\_ROOT :** Installation root - change if using the re-locatable distribution.

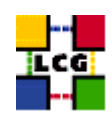

The original code of the function can be found in:

/opt/lcg/yaim/functions/config\_glite\_env

<span id="page-12-0"></span>The code is also reproduced in [16.5..](#page-38-0)

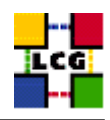

# **8. SET-UP JAVA LOCATION**

Author(s): Vidic,Valentin Email : support-lcg-manual-install@cern.ch

This chapter describes the configuration steps done by the *yaim* function '*config\_java*'.

Since Java is not included in the LCG distribution, Java location needs to be configured with yaim.

If <JAVA\_LOCATION> is not defined in *site-info.def*, it is determined from installed Java RPMs (if available).

In relocatable distribution, JAVA\_HOME environment variable is defined in <*INSTALL\_ROOT>/etc/profile.d/grid\_en* and *<INSTALL\_ROOT>/etc/profile.d/grid\_env.csh*.

Otherwise, JAVA\_HOME is defined in */etc/java/java.conf* and */etc/java.conf* and Java binaries added to PATH in *<INSTALL\_ROOT>/edg/etc/profile.d/j2.sh* and *<INSTALL\_ROOT>/edg/etc/profile.d/j2.csh*.

### <span id="page-13-0"></span>**8.1. SPECIFICATION OF FUNCTION: CONFIG\_JAVA**

The function *'config\_java'* needs the following variables to be set in the configuration file:

**INSTALL\_ROOT :** Installation root - change if using the re-locatable distribution.

**JAVA\_LOCATION :** Path to Java VM installation. It can be used in order to run a different version of java installed locally.

The original code of the function can be found in:

/opt/lcg/yaim/functions/config\_java

<span id="page-13-1"></span>The code is reproduced also in [16.6..](#page-40-0)

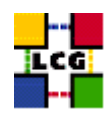

# **9. SET-UP UPDATING OF CRLS**

Author(s): Vidic,Valentin Email : support-lcg-manual-install@cern.ch

This chapter describes the configuration steps done by the *yaim* function '*config\_crl*'.

Cron script is installed to fetch new versions of CRLs four times a day. The time when the script is run is randomized in order to distribute the load on CRL servers. If the configuration is run as root, the cron entry is installed in */etc/cron.d/edg-fetch-crl*, otherwise it is installed as a user cron entry.

CRLs are also updated immediately by running the update script (*<INSTALL\_ROOT>/edg/etc/cron/edgfetch-crl-cron*).

Logrotate script is installed as */etc/logrotate.d/edg-fetch-crl* to prevent the logs from growing indefinitely.

### <span id="page-14-0"></span>**9.1. SPECIFICATION OF FUNCTION: CONFIG\_CRL**

The function *'config\_crl'* needs the following variables to be set in the configuration file:

**INSTALL\_ROOT :** Installation root - change if using the re-locatable distribution.

The original code of the function can be found in:

/opt/lcg/yaim/functions/config\_crl

<span id="page-14-1"></span>The code is reproduced also in [16.7..](#page-42-0)

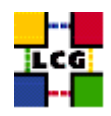

# **10. SET-UP GENERIC INFORMATION PROVIDER**

Author(s): Vidic,Valentin Email : support-lcg-manual-install@cern.ch

This chapter describes the configuration steps done by the *yaim* function '*config\_gip*'.

Generic Information Provider (GIP) is configured through *<INSTALL\_ROOT>/lcg/var/gip/lcg-infogeneric.conf*. The start of this file is common for all types of nodes:

```
ldif_file=<INSTALL_ROOT>/lcg/var/gip/lcg-info-static.ldif
generic_script=<INSTALL_ROOT>/lcg/libexec/lcg-info-generic
wrapper_script=<INSTALL_ROOT>/lcg/libexec/lcg-info-wrapper
temp_path=<INSTALL_ROOT>/lcg/var/gip/tmp
template=<INSTALL_ROOT>/lcg/etc/GlueSite.template
template=<INSTALL_ROOT>/lcg/etc/GlueCE.template
template=<INSTALL_ROOT>/lcg/etc/GlueCESEBind.template
template=<INSTALL_ROOT>/lcg/etc/GlueSE.template
template=<INSTALL_ROOT>/lcg/etc/GlueService.template
```
# Common for all GlueInformationServiceURL: ldap://<hostname>:2135/mds-vo-name=local,o=grid

#### *<hostname>* is determined by running *hostname -f*.

#### For CE the following is added:

```
dn: GlueSiteUniqueID=<SITE_NAME>, mds-vo-name=local, o=grid
GlueSiteName: <SITE_NAME>
GlueSiteDescription: LCG Site
GlueSiteUserSupportContact: mailto: <SITE_EMAIL>
GlueSiteSysAdminContact: mailto: <SITE_EMAIL>
GlueSiteSecurityContact: mailto: <SITE_EMAIL>
GlueSiteLocation: <SITE_LOC>
GlueSiteLatitude: <SITE_LAT>
GlueSiteLongitude: <SITE_LONG>
GlueSiteWeb: <SITE_WEB>
GlueSiteOtherInfo: <SITE_TIER>
GlueSiteOtherInfo: <SITE_SUPPORT_SITE>
GlueForeignKey: GlueSiteUniqueID=<SITE_NAME>
GlueForeignKey: GlueClusterUniqueID=<CE_HOST>
GlueForeignKey: GlueSEUniqueID=<SE_HOST>
dynamic_script=<INSTALL_ROOT>/lcg/libexec/lcg-info-dynamic-ce
dynamic_script=<INSTALL_ROOT>/lcg/libexec/lcg-info-dynamic-software <INSTALL_ROOT>/lcg/var/gip/lcg-info-generic.conf
```
# CE Information Provider GlueCEHostingCluster: <CE\_HOST> GlueCEInfoGatekeeperPort: 2119 GlueCEInfoHostName: <CE\_HOST> GlueCEInfoLRMSType: <CE\_BATCH\_SYS> GlueCEInfoLRMSVersion: not defined GlueCEInfoTotalCPUs: 0

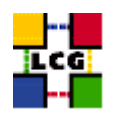

GlueCEPolicyMaxCPUTime: 0 GlueCEPolicyMaxRunningJobs: 0 GlueCEPolicyMaxTotalJobs: 0 GlueCEPolicyMaxWallClockTime: 0 GlueCEPolicyPriority: 1 GlueCEStateEstimatedResponseTime: 0 GlueCEStateFreeCPUs: 0 GlueCEStateRunningJobs: 0 GlueCEStateStatus: Production GlueCEStateTotalJobs: 0 GlueCEStateWaitingJobs: 0 GlueCEStateWorstResponseTime: 0 GlueHostApplicationSoftwareRunTimeEnvironment: <ce\_runtimeenv> GlueHostArchitectureSMPSize: <CE\_SMPSIZE> GlueHostBenchmarkSF00: <CE\_SF00> GlueHostBenchmarkSI00: <CE\_SI00> GlueHostMainMemoryRAMSize: <CE\_MINPHYSMEM> GlueHostMainMemoryVirtualSize: <CE\_MINVIRTMEM> GlueHostNetworkAdapterInboundIP: <CE\_INBOUNDIP> GlueHostNetworkAdapterOutboundIP: <CE\_OUTBOUNDIP> GlueHostOperatingSystemName: <CE\_OS> GlueHostOperatingSystemRelease: <CE\_OS\_RELEASE> GlueHostOperatingSystemVersion: 3 GlueHostProcessorClockSpeed: <CE\_CPU\_SPEED> GlueHostProcessorModel: <CE\_CPU\_MODEL> GlueHostProcessorVendor: <CE\_CPU\_VENDOR> GlueSubClusterPhysicalCPUs: 0 GlueSubClusterLogicalCPUs: 0 GlueSubClusterTmpDir: /tmp GlueSubClusterWNTmpDir: /tmp GlueCEInfoJobManager: <JOB\_MANAGER> GlueCEStateFreeJobSlots: 0 GlueCEPolicyAssignedJobSlots: 0 GlueCESEBindMountInfo: none GlueCESEBindWeight: 0 dn: GlueClusterUniqueID=<CE\_HOST>, mds-vo-name=local,o=grid GlueClusterName: <CE\_HOST} GlueForeignKey: GlueSiteUniqueID=<SITE\_NAME>

GlueClusterService: <CE\_HOST>:2119/jobmanager-<JOB\_MANAGER>-<queue> GlueForeignKey: GlueCEUniqueID=<CE\_HOST>:2119/jobmanager-<JOB\_MANAGER>-<queue>

dn: GlueSubClusterUniqueID=<CE\_HOST>, GlueClusterUniqueID=<CE\_HOST>, mds-vo-name=local,o=grid GlueChunkKey: GlueClusterUniqueID=<CE\_HOST> GlueSubClusterName: <CE\_HOST>

dn: GlueCEUniqueID=<CE\_HOST>:2119/jobmanager-<JOB\_MANAGER>-<queue>, mds-vo-name=local,o=grid GlueCEName: <queue> GlueForeignKey: GlueClusterUniqueID=<CE\_HOST> GlueCEInfoContactString: <CE\_HOST>:2119/jobmanager-<JOB\_MANAGER>-<queue> GlueCEAccessControlBaseRule: VO:<vo>

dn: GlueVOViewLocalID=<vo>,GlueCEUniqueID=<CE\_HOST>:2119/jobmanager-<JOB\_MANAGER>-<queue>,mds-vo-name=local,o=grid GlueCEAccessControlBaseRule: VO:<vo>

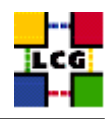

```
GlueCEInfoDefaultSE: <VO_<vo>_DEFAULT_SE>
GlueCEInfoApplicationDir: <VO_<vo>_SW_DIR>
GlueCEInfoDataDir: <VO_<vo>_STORAGE_DIR>
GlueChunkKey: GlueCEUniqueID=<CE_HOST>:2119/jobmanager-<JOB_MANAGER>-<queue>
```

```
dn: GlueCESEBindGroupCEUniqueID=<CE_HOST>:2119/jobmanager-<JOB_MANAGER>-<queue>, mds-vo-name=local,o=grid
GlueCESEBindGroupSEUniqueID: <se_list>
```
dn: GlueCESEBindSEUniqueID=<se>, GlueCESEBindGroupCEUniqueID=<CE\_HOST>:2119/jobmanager-<JOB\_MANAGER>-<queue>, mds-v GlueCESEBindCEAccesspoint: <accesspoint> GlueCESEBindCEUniqueID: <CE\_HOST>:2119/jobmanager-<JOB\_MANAGER>-<queue>

where *<accesspoint>* is:

- *<DPMDATA>* for DPM SE
- */storage* for dCache
- *<CLASSIC\_STORAGE\_DIR>* for SE classic.

Some lines can be generated multiple times for different *<vo>*s, *<queue>*s, *<se>*s etc.

For each of the supported VOs, a directory is created in *<INSTALL\_ROOT>/edg/var/info/<vo>*. These are used by SGMs to publish information on experiment software installed on the cluster.

For the nodes running GridICE server (usually SE) the following is added:

```
dn: GlueServiceUniqueID=<GRIDICE_SERVER_HOST>:2136,Mds-vo-name=local,o=grid
GlueServiceName: <SITE_NAME>-gridice
GlueServiceType: gridice
GlueServiceVersion: 1.1.0
GlueServiceEndpoint: ldap://<GRIDICE_SERVER_HOST>:2136/mds-vo-name=local,o=grid
GlueServiceStatus: OK
GlueServiceStatusInfo: No Problems
GlueServiceStartTime: 2002-10-09T19:00:00Z
GlueServiceOwner: LCG
GlueForeignKey: GlueSiteUniqueID=<SITE_NAME>
GlueServiceAccessControlRule:<vo>
```
#### For PX nodes the following is added:

```
dn: GlueServiceUniqueID=<PX_HOST>:7512, Mds-vo-name=local, o=grid
GlueServiceName: <SITE_NAME>-myproxy
GlueServiceType: myproxy
GlueServiceVersion: 1.1.0
GlueServiceEndpoint: <PX_HOST>:7512
GlueServiceStatus: OK
GlueServiceStatusInfo: No Problems
GlueServiceStartTime: 2002-10-09T19:00:00Z
GlueServiceOwner: LCG
GlueForeignKey: GlueSiteUniqueID=<SITE_NAME>
GlueServiceAccessControlRule: <grid_trusted_broker>
```
#### For nodes running RB the following is added:

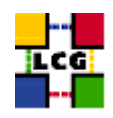

dn: GlueServiceUniqueID=<RB\_HOST>:7772, Mds-vo-name=local, o=grid GlueServiceName: <SITE\_NAME>-rb GlueServiceType: ResourceBroker GlueServiceVersion: 1.2.0 GlueServiceEndpoint: <RB\_HOST>:7772 GlueServiceStatus: OK GlueServiceStatusInfo: No Problems GlueServiceStartTime: 2002-10-09T19:00:00Z GlueServiceOwner: LCG GlueForeignKey: GlueSiteUniqueID=<SITE\_NAME> GlueServiceAccessControlRule: <vo>

```
dn: GlueServiceDataKey=HeldJobs,GlueServiceUniqueID=gram://<RB_HOST>:7772,Mds-vo-name=local,o=grid
GlueServiceDataKey: HeldJobs
GlueServiceDataValue: 0
GlueChunkKey: GlueServiceUniqueID=gram://<RB_HOST>:7772
```
dn: GlueServiceDataKey=IdleJobs,GlueServiceUniqueID=gram://<RB\_HOST>:7772,Mds-vo-name=local,o=grid GlueServiceDataKey: IdleJobs GlueServiceDataValue: 0 GlueChunkKey: GlueServiceUniqueID=gram://<RB\_HOST>:7772

```
dn: GlueServiceDataKey=JobController,GlueServiceUniqueID=gram://<RB_HOST>:7772,Mds-vo-name=local,o=grid
GlueServiceDataKey: JobController
GlueServiceDataValue: 0
GlueChunkKey: GlueServiceUniqueID=gram://<RB_HOST>:7772
```
dn: GlueServiceDataKey=Jobs,GlueServiceUniqueID=gram://<RB\_HOST>:7772,Mds-vo-name=local,o=grid GlueServiceDataKey: Jobs GlueServiceDataValue: 0 GlueChunkKey: GlueServiceUniqueID=gram://<RB\_HOST>:7772

```
dn: GlueServiceDataKey=LogMonitor,GlueServiceUniqueID=gram://<RB_HOST>:7772,Mds-vo-name=local,o=grid
GlueServiceDataKey: LogMonitor
GlueServiceDataValue: 0
GlueChunkKey: GlueServiceUniqueID=gram://<RB_HOST>:7772
```

```
dn: GlueServiceDataKey=RunningJobs,GlueServiceUniqueID=gram://<RB_HOST>:7772,Mds-vo-name=local,o=grid
GlueServiceDataKey: RunningJobs
GlueServiceDataValue: 14
GlueChunkKey: GlueServiceUniqueID=gram://<RB_HOST>:7772
```

```
dn: GlueServiceDataKey=WorkloadManager,GlueServiceUniqueID=gram://<RB_HOST>:7772,Mds-vo-name=local,o=grid
GlueServiceDataKey: WorkloadManager
GlueServiceDataValue: 0
GlueChunkKey: GlueServiceUniqueID=gram://<RB_HOST>:7772
```
#### For central LFC the following is added:

```
dn: GlueServiceUniqueID=http://<LFC_HOST>:8085/,mds-vo-name=local,o=grid
GlueServiceName: <SITE_NAME>-lfc-dli
GlueServiceType: data-location-interface
GlueServiceVersion: 1.0.0
GlueServiceEndpoint: http://<LFC_HOST>:8085/
GlueServiceURI: http://<LFC_HOST}:8085/
```
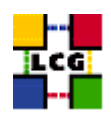

```
GlueServiceAccessPointURL: http://<LFC_HOST>:8085/
GlueServiceStatus: running
GlueForeignKey: GlueSiteUniqueID=<SITE_NAME>
GlueServiceOwner: <vo>
GlueServiceAccessControlRule: <vo>
```

```
dn: GlueServiceUniqueID=<LFC_HOST>,mds-vo-name=local,o=grid
GlueServiceName: <SITE_NAME>-lfc
GlueServiceType: lcg-file-catalog
GlueServiceVersion: 1.0.0
GlueServiceEndpoint: <LFC_HOST>
GlueServiceURI: <LFC_HOST>
GlueServiceAccessPointURL: <LFC_HOST>
GlueServiceStatus: running
GlueForeignKey: GlueSiteUniqueID=<SITE_NAME>
GlueServiceOwner: <vo>
GlueServiceAccessControlRule: <vo>
```
#### For local LFC the following is added:

dn: GlueServiceUniqueID=<LFC\_HOST>,mds-vo-name=local,o=grid GlueServiceName: <SITE\_NAME>-lfc GlueServiceType: lcg-local-file-catalog GlueServiceVersion: 1.0.0 GlueServiceEndpoint: <LFC\_HOST> GlueServiceURI: <LFC\_HOST> GlueServiceAccessPointURL: <LFC\_HOST> GlueServiceStatus: running GlueForeignKey: GlueSiteUniqueID=<SITE\_NAME> GlueServiceOwner: <vo> GlueServiceAccessControlRule: <vo>

#### For dcache and dpm nodes the following is added:

```
dn: GlueServiceUniqueID=httpg://<SE_HOST>:8443/srm/managerv1,Mds-Vo-name=local,o=grid
GlueServiceAccessPointURL: httpg://<SE_HOST>:8443/srm/managerv1
GlueServiceEndpoint: httpg://<SE_HOST>:8443/srm/managerv1
GlueServiceType: srm_v1
GlueServiceURI: httpg://<SE_HOST>:8443/srm/managerv1
GlueServicePrimaryOwnerName: LCG
GlueServicePrimaryOwnerContact: mailto:<SITE_EMAIL>
GlueForeignKey: GlueSiteUniqueID=<SITE_NAME>
GlueServiceVersion: 1.0.0
GlueServiceAccessControlRule: <vo>
GlueServiceInformationServiceURL: MDS2GRIS:1dap://<BDII_HOST>:2170/mds-voname=local,mds-vo-name=<SITE_NAME>,mds-vo-
GlueServiceStatus: running
```
#### For all types of SE the following is added:

```
dynamic_script=<INSTALL_ROOT>/lcg/libexec/lcg-info-dynamic-se
```

```
GlueSEType: <se_type>
GlueSEPort: 2811
GlueSESizeTotal: 0
GlueSESizeFree: 0
```
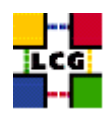

```
GlueSEArchitecture: <se_type>
GlueSAType: permanent
GlueSAPolicyFileLifeTime: permanent
GlueSAPolicyMaxFileSize: 10000
GlueSAPolicyMinFileSize: 1
GlueSAPolicyMaxData: 100
GlueSAPolicyMaxNumFiles: 10
GlueSAPolicyMaxPinDuration: 10
GlueSAPolicyQuota: 0
GlueSAStateAvailableSpace: 1
GlueSAStateUsedSpace: 1
```

```
dn: GlueSEUniqueID=<SE_HOST>,mds-vo-name=local,o=grid
GlueSEName: <SITE_NAME>:<se_type>
GlueForeignKey: GlueSiteUniqueID=<SITE_NAME>
```

```
dn: GlueSEAccessProtocolLocalID=qsiftp, GlueSEUniqueID=<SE_HOST>,Mds-Vo-name=local,o=qrid
GlueSEAccessProtocolType: gsiftp
GlueSEAccessProtocolPort: 2811
GlueSEAccessProtocolVersion: 1.0.0
GlueSEAccessProtocolSupportedSecurity: GSI
GlueChunkKey: GlueSEUniqueID=<SE_HOST>
```

```
dn: GlueSEAccessProtocolLocalID=rfio, GlueSEUniqueID=<SE_HOST>,Mds-Vo-name=local,o=grid
GlueSEAccessProtocolType: rfio
GlueSEAccessProtocolPort: 5001
GlueSEAccessProtocolVersion: 1.0.0
GlueSEAccessProtocolSupportedSecurity: RFIO
GlueChunkKey: GlueSEUniqueID=<SE_HOST>
```
#### where *<se\_type>* is *srm\_v1* for DPM and dCache and *disk* otherwise.

#### For SE\_dpm the following is added:

dn: GlueSALocalID=<vo>,GlueSEUniqueID=<SE\_HOST>,Mds-Vo-name=local,o=grid GlueSARoot: <vo>:/dpm/<domain>/home/<vo> GlueSAPath: <vo>:/dpm/<domain>/home/<vo> GlueSAAccessControlBaseRule: <vo> GlueChunkKey: GlueSEUniqueID=<SE\_HOST>

#### For SE\_dcache the following is added:

```
dn: GlueSALocalID=<vo>,GlueSEUniqueID=<SE_HOST>,Mds-Vo-name=local,o=grid
GlueSARoot: <vo>:/pnfs/<domain>/home/<vo>
GlueSAPath: <vo>:/pnfs/<domain>/home/<vo>
GlueSAAccessControlBaseRule: <vo>
GlueChunkKey: GlueSEUniqueID=<SE_HOST>
```
#### For other types of SE the following is used:

```
dn: GlueSALocalID=<vo>,GlueSEUniqueID=<SE_HOST>,Mds-Vo-name=local,o=grid
GlueSARoot: <vo>:<vo>
GlueSAPath: <VO_<vo>_STORAGE_DIR>
GlueSAAccessControlBaseRule: <vo>
GlueChunkKey: GlueSEUniqueID=<SE_HOST>
```
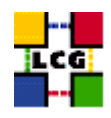

### For VOBOX the following is added:

```
dn: GlueServiceUniqueID=gsissh://<VOBOX_HOST>:<VOBOX_PORT>,Mds-vo-name=local,o=grid
GlueServiceAccessPointURL: gsissh://<VOBOX_HOST>:<VOBOX_PORT>
GlueServiceName: <SITE_NAME>-vobox
GlueServiceType: VOBOX
GlueServiceEndpoint: gsissh://<VOBOX_HOST>:<VOBOX_PORT>
GlueServicePrimaryOwnerName: LCG
GlueServicePrimaryOwnerContact: <SITE_EMAIL>
GlueForeignKey: GlueSiteUniqueID=<SITE_NAME>
GlueServiceVersion: 1.0.0
GlueServiceInformationServiceURL: ldap://<VOBOX_HOST>:2135/mds-vo-name=local,o=grid
GlueServiceStatus: running
GlueServiceAccessControlRule: <vo>
```
#### Configuration script is run:

<INSTALL\_ROOT>/lcg/sbin/lcg-info-generic-config <INSTALL\_ROOT>/lcg/var/gip/lcg-info-generic.conf

Configuration script generates a ldif file (*<INSTALL\_ROOT>/lcg/var/gip/lcg-info-static.ldif*) by merging templates from *<INSTALL\_ROOT>/lcg/etc/* and data from *<INSTALL\_ROOT>/lcg/var/gip/lcg-infogeneric.conf*. Wrapper script is also created in *<INSTALL\_ROOT>/lcg/libexec/lcg-info-wrapper*.

#### *<INSTALL\_ROOT>/globus/libexec/edg.info* is created:

```
#!/bin/bash
#
# info-globus-ldif.sh
#
#Configures information providers for MDS
#
cat << EOF
dn: Mds-Vo-name=local,o=grid
objectclass: GlobusTop
objectclass: GlobusActiveObject
objectclass: GlobusActiveSearch
type: exec
path: <INSTALL_ROOT>/lcg/libexec
base: lcg-info-wrapper
args:
cachetime: 60
timelimit: 20
sizelimit: 250
```
EOF

#### *<INSTALL\_ROOT>/globus/libexec/edg.info* is created:

#!/bin/bash

```
cat <<EOF
<INSTALL_ROOT>/globus/etc/openldap/schema/core.schema
<INSTALL_ROOT>/glue/schema/ldap/Glue-CORE.schema
<INSTALL_ROOT>/glue/schema/ldap/Glue-CE.schema
```
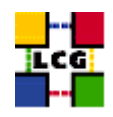

```
<INSTALL_ROOT>/glue/schema/ldap/Glue-CESEBind.schema
<INSTALL_ROOT>/glue/schema/ldap/Glue-SE.schema
EOF
```
These two scripts are used to generate *slapd* configuration for Globus MDS.

*<INSTALL\_ROOT>/lcg/libexec/lcg-info-dynamic-ce* is generated to call the information provider appropriate for the LRMS. For Torque the file has these contents:

#!/bin/sh <INSTALL\_ROOT>/lcg/libexec/lcg-info-dynamic-pbs <INSTALL\_ROOT>/lcg/var/gip/lcg-info-generic.conf <TORQUE\_SERVER>

R-GMA GIN periodically queries MDS and inserts the data into R-GMA. GIN is configured on all nodes except UI and WN by copying host certificate to *<INSTALL\_ROOT>/glite/var/rgma/.certs* and updating the configuration file appropriately (*<INSTALL\_ROOT>/glite/etc/rgma/ClientAuthentication.props*). Finally, GIN configuration script (*<INSTALL\_ROOT>/glite/bin/rgma-gin-config*) is run to configure the mapping between Glue schema in MDS and Glue tables in R-GMA. *rgma-gin* service is restarted and configured to start on boot.

### <span id="page-22-0"></span>**10.1. SPECIFICATION OF FUNCTION: CONFIG\_GIP**

The function *'config\_gip'* needs the following variables to be set in the configuration file:

### **BDII\_HOST :** BDII Hostname.

- **CE\_BATCH\_SYS :** Implementation of site batch system. Available values are "torque", "lsf", "pbs", "condor" etc.
- **CE\_CPU\_MODEL :** Model of the CPU used by the WN (WN specification). This parameter is a string whose domain is not defined yet in the GLUE Schema. The value used for Pentium III is "PIII".
- **CE\_CPU\_SPEED :** Clock frequency in Mhz (WN specification).
- **CE\_CPU\_VENDOR :** Vendor of the CPU. used by the WN (WN specification). This parameter is a string whose domain is not defined yet in the GLUE Schema. The value used for Intel is "intel".
- **CE\_HOST :** Computing Element Hostname.
- **CE\_INBOUNDIP :** TRUE if inbound connectivity is enabled at your site, FALSE otherwise (WN specification).
- **CE\_MINPHYSMEM :** RAM size in kblocks (WN specification).
- **CE\_MINVIRTMEM :** Virtual Memory size in kblocks (WN specification).
- **CE\_OS :** Operating System name (WN specification).
- **CE\_OS\_RELEASE :** Operating System release (WN specification).
- **CE\_OUTBOUNDIP :** TRUE if outbound connectivity is enabled at your site, FALSE otherwise (WN specification).

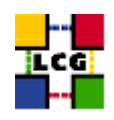

- **CE\_RUNTIMEENV :** List of software tags supported by the site. The list can include VO-specific software tags. In order to assure backward compatibility it should include the entry 'LCG-2', the current middleware version and the list of previous middleware tags.
- **CE\_SF00 :** Performance index of your fabric in SpecFloat 2000 (WN specification). For some examples of Spec values see http://www.specbench.org/osg/cpu2000/results/cint2000.html.
- **CE\_SI00 :** Performance index of your fabric in SpecInt 2000 (WN specification). For some examples of Spec values see http://www.specbench.org/osg/cpu2000/results/cint2000.html.
- **CE\_SMPSIZE :** Number of cpus in an SMP box (WN specification).
- **CLASSIC\_HOST :** The name of your SE\_classic host.
- **CLASSIC\_STORAGE\_DIR :** The root storage directory on CLASSIC\_HOST.
- **DCACHE\_ADMIN :** Host name of the server node which manages the pool of nodes.
- **DPMDATA :** Directory where the data is stored (absolute path, e.g./storage).
- **DPM\_HOST :** Host name of the DPM host, used also as a default DPM for the lcg-stdout-mon .
- **GRIDICE\_SERVER\_HOST :** GridIce server host name (usually run on the MON node).
- **GRID\_TRUSTED\_BROKERS :** List of the DNs of the Resource Brokers host certificates which are trusted by the Proxy node (ex: /O=Grid/O=CERN/OU=cern.ch/CN=host/testbed013.cern.ch).
- **INSTALL\_ROOT :** Installation root change if using the re-locatable distribution.
- **JOB\_MANAGER :** The name of the job manager used by the gatekeeper.
- **LFC\_CENTRAL :** A list of VOs for which the LFC should be configured as a central catalogue.
- **LFC\_HOST :** Set this if you are building an LFC\_HOST, not if you're just using clients.
- **LFC** LOCAL : Normally the LFC will support all VOs in the VOS variable. If you want to limit this list, add the ones you need to LFC\_LOCAL. For each item listed in the VOS variable you need to create a set of new variables as follows:
	- **VO\_**<**VO-NAME**>**\_QUEUES :** The queues that the VO can use on the CE.
	- **VO\_**<**VO-NAME**>**\_SE :** Default SE used by the VO. WARNING: VO-NAME must be in capital cases.
	- **VO\_**<**VO-NAME**>**\_STORAGE\_DIR :** Mount point on the Storage Element for the VO. WARN-ING: VO-NAME must be in capital cases.
	- **VO\_**<**VO-NAME**>**\_SW\_DIR :** Area on the WN for the installation of the experiment software. If on the WNs a predefined shared area has been mounted where VO managers can pre-install software, then these variable should point to this area. If instead there is not a shared area and each job must install the software, then this variables should contain a dot ( . ).Anyway the mounting of shared areas, as well as the local installation of VO software is not managed by

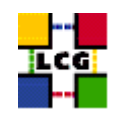

*yaim* and should be handled locally by Site Administrators. WARNING: VO-NAME must be in capital cases.

- **PX\_HOST :** PX hostname.
- **QUEUES :** The name of the queues for the CE. These are by default set as the VO names.
- **RB\_HOST :** Resource Broker Hostname.
- **SE\_LIST :** A list of hostnames of the SEs available at your site.
- **SITE\_EMAIL :** The e-mail address as published by the information system.
- **SITE LAT :** Site latitude.
- **SITE LOC : "City, Country".**
- **SITE** LONG : Site longitude.
- **SITE\_NAME :** Your GIIS.
- **SITE\_SUPPORT\_SITE :** Support entry point ; Unique Id for the site in the GOC DB and information system.
- **SITE\_TIER :** Site tier.
- **SITE\_WEB :** Site site.
- **TORQUE\_SERVER :** Set this if your torque server is on a different host from the CE. It is ingored for other batch systems.
- **VOBOX\_HOST :** VOBOX hostname.
- **VOBOX\_PORT :** The port the VOBOX gsisshd listens on.
- **VOS :** List of supported VOs.
- **VO\_SW\_DIR :** Directory for installation of experiment software.
	- The original code of the function can be found in:

/opt/lcg/yaim/functions/config\_gip

<span id="page-24-0"></span>The code is also reproduced in [16.8..](#page-42-1)

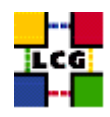

### **11. SET-UP GLOBUS DAEMONS**

Author(s): Vidic,Valentin Email : support-lcg-manual-install@cern.ch

This chapter describes the configuration steps done by the *yaim* function '*config\_globus*'.

The Globus configuration file */etc/globus.conf* is parsed by Globus daemon startup scripts to locate the Globus root directory and other global/daemon specific properties. The contents of the configuration file depend on the type of the node. The following table contains information on daemon to node mapping:

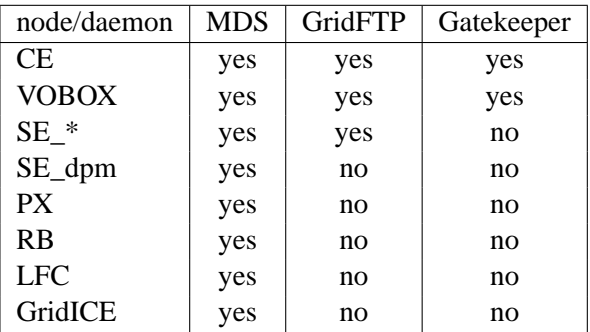

Note that SE\_dpm does not run standard GridFTP server, but a specialized DPM version.

The configuration file is divided into sections:

**common** Defines Globus installation directory, host certificates, location of gridmap file etc.

**mds** Defines information providers.

**gridftp** Defines the location of the GridFTP log file.

**gatekeeper** Defines jobmanagers and their parameters.

Logrotate scripts *globus-gatekeeper* and *gridftp* are installed in */etc/logrotate.d/*.

Globus initialization script (*<INSTALL\_DIR>/globus/sbin/globus-initialization.sh*) is run next.

Finally, the appropriate daemons (*globus-mds*, *globus-gatekeeper*, *globus-gridftp*, *lcg-mon-gridftp*) are started (and configured to start on boot).

### <span id="page-25-0"></span>**11.1. SPECIFICATION OF FUNCTION: CONFIG\_GLOBUS**

The function *'config\_globus'* needs the following variables to be set in the configuration file:

**CE\_HOST :** Computing Element Hostname.

**GRIDICE\_SERVER\_HOST :** GridIce server host name (usually run on the MON node).

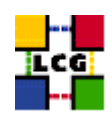

**INSTALL\_ROOT :** Installation root - change if using the re-locatable distribution.

**JOB\_MANAGER :** The name of the job manager used by the gatekeeper.

**PX\_HOST :** PX hostname.

**RB\_HOST :** Resource Broker Hostname.

**SITE\_NAME :** Your GIIS.

The original code of the function can be found in:

/opt/lcg/yaim/functions/config\_globus

<span id="page-26-0"></span>The code is reproduced also in [16.9..](#page-59-0)

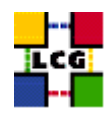

# **12. SET-UP R-GMA CLIENT**

Author(s): Vidic,Valentin Email : support-lcg-manual-install@cern.ch

This chapter describes the configuration steps done by the *yaim* function '*config\_rgma\_client*'.

R-GMA client configuration is generated in *<INSTALL\_ROOT>/glite/etc/rgma/rgma.conf* by running:

<INSTALL\_ROOT>/glite/share/rgma/scripts/rgma-setup.py --secure=no --server=<MON\_HOST> --registry=<REG\_HOST> --schem

*<INSTALL\_ROOT>/edg/etc/profile.d/edg-rgma-env.sh* and *<INSTALL\_ROOT>/edg/etc/profile.d/edgrgma-env.csh* with the following functionality:

- RGME\_HOME is set to *<INSTALL\_ROOT>/glite*
- APEL\_HOME is set to *<INSTALL\_ROOT>/glite*
- *<INSTALL\_ROOT>/glite/lib/python* is added to PYTHONPATH
- *<INSTALL\_ROOT>/glite/lib* is added to LD\_LIBRARY\_PATH.

These files are sourced into the users environment from *<INSTALL\_ROOT>/etc/profile.d/z\_edg\_profile.sh* and *<INSTALL\_ROOT>/etc/profile.d/z\_edg\_profile.csh*.

### <span id="page-27-0"></span>**12.1. SPECIFICATION OF FUNCTION: CONFIG\_RGMA\_CLIENT**

The function *'config\_rgma\_client'* needs the following variables to be set in the configuration file:

**INSTALL\_ROOT :** Installation root - change if using the re-locatable distribution.

**MON\_HOST :** MON Box Hostname.

**REG\_HOST :** RGMA Registry hostname.

The original code of the function can be found in:

/opt/lcg/yaim/functions/config\_rgma\_client

<span id="page-27-1"></span>The code is also reproduced in [16.10..](#page-62-0)

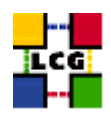

# **13. SET-UP R-GMA SERVER**

Author(s): Vidic,Valentin Email : support-lcg-manual-install@cern.ch

This chapter describes the configuration steps done by the *yaim* function '*config\_rgma\_server*'.

R-GMA web application is installed in */var/lib/tomcat5/R-GMA.war*. If host certificate exists, it is copied to */var/lib/tomcat5/conf/* and Tomcat is configured (via */etc/tomcat5/server.xml*) to use a secure connector:

```
<Connector acceptCount="100"
clientAuth="true"
crlFiles="/etc/grid-security/certificates/*.r0"
debug="0" disableUploadTimeout="true"
enableLookups="true"
log4jConfFile="/var/lib/tomcat5/conf/log4j-trustmanager.properties"
maxSpareThreads="75"
maxThreads="1000"
minSpareThreads="25"
port="8443"
```
sSLImplementation="org.glite.security.trustmanager.tomcat.TMSSLImplementation"

scheme="https" secure="true"

```
sslCAFiles="/etc/grid-security/certificates/*.0"
```

```
sslCertFile="/var/lib/tomcat5/conf/hostcert.pem"
```
sslKey="/var/lib/tomcat5/conf/hostkey.pem" sslProtocol="TLS"/>

Some Tomcat limits are set: *maxThreads=1000* is set in */etc/tomcat5/server.xml*. Maximum number of open files is set by adding *ulimit -n 16384* to */etc/rc.d/init.d/tomcat5*. The following lines are appended to */etc/tomcat5/tomcat5.conf*:

```
CATALINA_OPTS="-Xmx<mem>M -server -Dsun.net.client.defaultReadTimeout=240000"
JAVA_HOME="<JAVA_LOCATION}>"
LD_ASSUME_KERNEL=2.4.19
```
where  $\langle$ mem $\rangle$  is half of the available memory in MB.

R-GMA server is configured by running *<INSTALL\_ROOT>/glite/share/rgma/scripts/rgma-serversetup.py*. If the R-GMA server is used as a R-GMA registry than the following parameters are used:

<INSTALL\_ROOT>/opt/glite/share/rgma/scripts/rgma-server-setup.py --schema=yes --registry=yes --browser=yes

Otherwise the following command is executed:

<INSTALL\_ROOT>/opt/glite/share/rgma/scripts/rgma-server-setup.py --schema=no --registry=no --browser=yes

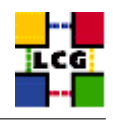

This command will:

- create R-GMA server configuration in *<INSTALL\_ROOT>/glite/etc/rgma-server/rgma-server.conf*,
- generate database initialization commands in *<INSTALL\_ROOT>/glite/etc/rgma-server/rgma\_sql\_conf.sql* and
- install available service descriptions in *<INSTALL\_ROOT>/glite/etc/rgma-servicetool/services/*.

*<INSTALL\_ROOT>/glite/etc/glite-security-trustmanager/configure.sh* is run to install and configure libraries used to implement SSL in Tomcat.

MySQL is started and configured to start on boot. Default empty root password for MySQL is changed to <MYSQL\_PASSWORD> and R-GMA database is initialized from *<INSTALL\_ROOT>/glite/etc/rgmaserver/rgma\_sql\_conf.sql*. Tomcat is started and configured to start on boot.

R-GMA publisher of site information is first configured in *<INSTALL\_ROOT>/glite/etc/rgma-publishsite/site.props*:

```
site-name=<MON_HOST>
readableName=<SITE_NAME>
sysAdminContact=<SITE_EMAIL>
userSupportContact=<SITE_EMAIL>
siteSecurityContact=<SITE_EMAIL>
latitude=<SITE_LAT>
longitude=<SITE_LONG>
location=<SITE_LOC>
web=<SITE_WEB>
```
than started and configured to start on boot.

R-GMA service publisher is configured with *<INSTALL\_ROOT>/glite/etc/rgma-servicetool/servicetool.conf*:

site=<SITE\_NAME>

than started and configured to start on boot. It periodically publishes status of available services to GlueService R-GMA table.

### <span id="page-29-0"></span>**13.1. SPECIFICATION OF FUNCTION: CONFIG\_RGMA\_SERVER**

The function *'config\_rgma\_server'* needs the following variables to be set in the configuration file:

**INSTALL\_ROOT :** Installation root - change if using the re-locatable distribution.

**JAVA\_LOCATION :** Path to Java VM installation. It can be used in order to run a different version of java installed locally.

**MON\_HOST :** MON Box Hostname.

**MYSQL\_PASSWORD :** mysql password for the accounting info collector.

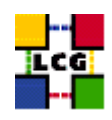

**REG\_HOST :** RGMA Registry hostname.

**SITE\_EMAIL :** The e-mail address as published by the information system.

**SITE\_LAT :** Site latitude.

- **SITE\_LOC :** "City, Country".
- **SITE\_LONG :** Site longitude.

**SITE\_NAME :** Your GIIS.

**SITE\_WEB :** Site site.

The original code of the function can be found in:

/opt/lcg/yaim/functions/config\_rgma\_server

<span id="page-30-0"></span>The code is also reproduced in [16.11..](#page-64-0)

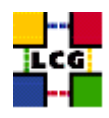

# **14. SET-UP APEL R-GMA PUBLISHER**

Author(s): Vidic,Valentin Email : support-lcg-manual-install@cern.ch

This chapter describes the configuration steps done by the *yaim* function '*config\_apel\_rgma*'.

*<INSTALL\_ROOT>/glite/etc/glite-apel-publisher/publisher-config.xml* is copied to *<INSTALL\_ROOT>/glite/etc/gliteapel-publisher/publisher-config-yaim.xml*. The new file is then updated with the values of <MON\_HOST>, <APEL\_DB\_PASSWORD> and <SITE\_NAME>.

MySQL is started and configured to start on boot. Default empty root password for MySQL is changed to <MYSQL\_PASSWORD>, APEL database (*accounting*) is created and initialized from <*INSTALL\_ROOT>/gl apel-core/scripts/apel-schema.sql*. *accounting* user is created in MySQL and granted access to the *accounting* database from <MON\_HOST> and <CE\_HOST>.

Finally, a cron job is installed to publish accounting data to R-GMA once per day.

### <span id="page-31-0"></span>**14.1. SPECIFICATION OF FUNCTION: CONFIG\_APEL\_RGMA**

The function *'config\_apel\_rgma'* needs the following variables to be set in the configuration file:

**APEL\_DB\_PASSWORD :** database password for apel.

**CE\_HOST :** Computing Element Hostname.

**CRON\_DIR :** Yaim writes all cron jobs to this directory. Change it if you want to turn off Yaim's management of cron.

**INSTALL\_ROOT :** Installation root - change if using the re-locatable distribution.

**MON\_HOST :** MON Box Hostname.

**MYSQL\_PASSWORD :** mysql password for the accounting info collector.

**SITE\_NAME :** Your GIIS.

The original code of the function can be found in:

/opt/lcg/yaim/functions/config\_apel\_rgma

<span id="page-31-1"></span>The code is also reproduced in [16.12..](#page-67-0)

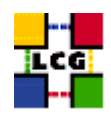

# **15. SET-UP GRIDICE AGENT**

Author(s): Retico,Antonio Email : support-lcg-manual-install@cern.ch

This chapter describes the configuration steps done by the *yaim* function '*config\_fmon\_client*'.

The LCG nodes can produce data for the GridICE monitoring system. The data are then sent to a collector server node which will then be queried by the LCG central GridICE monitoring service.

If you are running agents on the nodes (data producers), you should also run a GridICE collector server to collect information from your agents.

In the default LCG-2 configuration the MON node runs the GridICE collector node.

Before going forward with configuration, please assure the following RPMs to be installed (they should have been distributed with the node RPMs).

*edg-fabricMonitoring edt\_sensor*

In order to enable GridICE agent on a LCG node:

• Create and configure the file */opt/edg/var/etc/edg-fmon-agent.conf* as follows:

```
# Sensor file for edg-fmonagent
MSA
```

```
Transport
```

```
UDP
Server <GRIDICE_SERVER_HOST>
Port 12409
FilterMetrics KeepOnly
11001
11011
11021
11101
11202
11013
11022
11031
11201
```
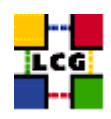

```
Sensors
```
edtproc CommandLine /opt/edt/monitoring/bin/GLUEsensorLinuxProc MetricClasses edt.uptime edt.cpu edt.memory edt.disk edt.network edt.ctxint edt.swap edt.processes edt.sockets edt.cpuinfo edt.os edt.alive edt.regfiles sensor1 CommandLine \$(EDG\_LOCATION)/libexec/edg-fmon-sensor-systemCheck MetricClasses executeScript Metrics 11001 MetricClass edt.uptime 11011 MetricClass edt.cpu 11021 MetricClass edt.memory 11101 MetricClass edt.disk 11202 MetricClass edt.network Parameters interface eth0 11013 MetricClass edt.ctxint 11022 MetricClass edt.swap 11031 MetricClass edt.processes

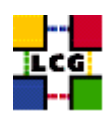

11201 MetricClass edt.sockets 10100 MetricClass edt.cpuinfo 10101 MetricClass edt.os 10102 MetricClass edt.alive 10103 MetricClass edt.regfiles 10104 MetricClass executeScript Parameters command /opt/edt/monitoring/bin/CheckDaemon.pl --cfg /opt/edt/monitoring/etc/gridice-role.cfg 10105 MetricClass executeScript Parameters command /opt/edt/monitoring/bin/PoolDir.pl

```
Samples
verylowfreq
Timing 3600 0
Metrics
10100
10101
lowfreq
Timing 1800 0
Metrics
11001
proc0
Timing 30 0
Metrics
10102
proc1
Timing 60 0
Metrics
11011
11021
11101
11202
11013
11022
11031
11201
proc2
Timing 300 0
Metrics
10103
10105
proc3
Timing 120 0
Metrics
```
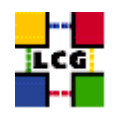

10104

WARNING: be very careful not to use <SPACE> characters to indent lines in this configuration file. Use <TAB> (or nothing) instead. The edg-fmon-agent does not allow spaces at the beginning of a row in the configuration file.

The parameter **<GRIDICE\_SERVER\_HOST>** is the complete hostname of the node that runs the GridICE collector server and publishes the data on the information system. The collector node will have to run a plain GRIS for this.

The information is sent to the collector node via UDP (port 12409).

• start the GridICE agent

```
> chkconfig edg-fmon-agent on
```
- > service edg-fmon-agent stop
- > service edg-fmon-agent start

### <span id="page-35-0"></span>**15.1. SPECIFICATION OF FUNCTION: CONFIG\_FMON\_CLIENT**

The function *'config\_fmon\_client'* needs the following variables to be set in the configuration file:

**BATCH\_LOG\_DIR :** Your batch system log directory.

- **CE\_BATCH\_SYS :** Implementation of site batch system. Available values are "torque", "lsf", "pbs", "condor" etc.
- **CE\_HOST :** Computing Element Hostname.
- **CRON\_DIR :** Yaim writes all cron jobs to this directory. Change it if you want to turn off Yaim's management of cron.
- **GRIDICE\_SERVER\_HOST :** GridIce server host name (usually run on the MON node).

**INSTALL\_ROOT :** Installation root - change if using the re-locatable distribution.

- **MON\_HOST :** MON Box Hostname.
- **MY\_DOMAIN :** site's domain name.

The original code of the function can be found in:

/opt/lcg/yaim/functions/config\_fmon\_client

<span id="page-35-1"></span>The code is also reproduced in [16.13..](#page-68-0)
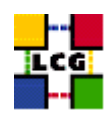

# **16. SOURCE CODE**

## **16.1. CONFIG\_LDCONF**

```
config_ldconf () {
    INSTALL_ROOT=${INSTALL_ROOT:-/opt}
cp -p /etc/ld.so.conf /etc/ld.so.conf.orig
    LIBDIRS="${INSTALL_ROOT}/globus/lib \
    ${INSTALL_ROOT}/edg/lib \
             ${INSTALL_ROOT}/edg/externals/lib/ \
     /usr/local/lib \
            ${INSTALL_ROOT}/lcg/lib \
             /usr/kerberos/lib \
             /usr/X11R6/lib \
             /usr/lib/qt-3.1/lib \
             ${INSTALL_ROOT}/gcc-3.2.2/lib \
             ${INSTALL_ROOT}/glite/lib \
             ${INSTALL_ROOT}/glite/externals/lib"
   if [ -f /etc/ld.so.conf.add ]; then
rm -f /etc/ld.so.conf.add
   fi
    for libdir in ${LIBDIRS}; do
if ( ! grep -q $libdir /etc/ld.so.conf && [ -d $libdir ] ); then
    echo $libdir >> /etc/ld.so.conf.add
fi
    done
   if [ -f /etc/ld.so.conf.add ]; then
sort -u /etc/ld.so.conf.add >> /etc/ld.so.conf
rm -f /etc/ld.so.conf.add
    f_1/sbin/ldconfig
   return 0
}
```
## **16.2. CONFIG\_SYSCONFIG\_EDG**

```
config_sysconfig_edg(){
INSTALL_ROOT=${INSTALL_ROOT:-/opt}
cat <<EOF > /etc/sysconfig/edg
EDG_LOCATION=$INSTALL_ROOT/edg
```
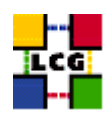

```
EDG_LOCATION_VAR=$INSTALL_ROOT/edg/var
EDG_TMP=/tmp
X509_USER_CERT=/etc/grid-security/hostcert.pem
X509_USER_KEY=/etc/grid-security/hostkey.pem
GRIDMAP=/etc/grid-security/grid-mapfile
GRIDMAPDIR=/etc/grid-security/gridmapdir/
EDG_WL_BKSERVERD_ADDOPTS=--rgmaexport
EDG_WL_RGMA_FILE=/var/edgwl/logging/status.log
EOF
```

```
return 0
}
```
#### **16.3. CONFIG\_SYSCONFIG\_GLOBUS**

```
config_sysconfig_globus() {
INSTALL_ROOT=${INSTALL_ROOT:-/opt}
# If GLOBUS_TCP_PORT_RANGE is unset, give it a good default
# Leave it alone if it is set but empty
GLOBUS_TCP_PORT_RANGE=${GLOBUS_TCP_PORT_RANGE-"20000 25000"}
cat <<EOF > /etc/sysconfig/globus
GLOBUS_LOCATION=$INSTALL_ROOT/globus
GLOBUS_CONFIG=/etc/globus.conf
export LANG=C
EOF
# Set GLOBUS_TCP_PORT_RANGE, but not for nodes which are only WNs
if [ "$GLOBUS_TCP_PORT_RANGE" ] && ( ! echo $NODE_TYPE_LIST | egrep -q '^ *WN_?[[:alpha:]]* *$' ); then
    echo "GLOBUS_TCP_PORT_RANGE=\"$GLOBUS_TCP_PORT_RANGE\"" >> /etc/sysconfig/globus
f \in \mathcal{L}(
    # HACK to avoid complaints from services that do not need it,
    # but get started via a login shell before the file is created...
    f=$INSTALL_ROOT/globus/libexec/globus-script-initializer
    echo '' > $f
    chmod 755 $f
)
return 0
```

```
}
```
## **16.4. CONFIG\_EDGUSERS**

config\_edgusers(){

```
INSTALL_ROOT=${INSTALL_ROOT:-/opt}
```
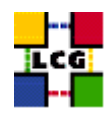

```
check_users_conf_format
```

```
if ( ! id edguser > /dev/null 2 > 1 ); then
   useradd -r -c "EDG User" edguser
   mkdir -p /home/edguser
    chown edguser:edguser /home/edguser
fi
if ( ! id edginfo > /dev/null 2>&1 ); then
   useradd -r -c "EDG Info user" edginfo
   mkdir -p /home/edginfo
   chown edginfo:edginfo /home/edginfo
fi
if ( ! id rgma > /dev/null 2>61 ); then
    useradd -r -c "RGMA user" -m -d ${INSTALL_ROOT}/glite/etc/rgma rgma
fi
# Make sure edguser is a member of each group
awk -F: '{print $3, $4, $5}' ${USERS_CONF} | sort -u | while read gid groupname virtorg; do
   if ( [ "$virtorg" ] && echo $VOS | grep -w "$virtorg" > /dev/null ); then
# On some nodes the users are not created, so the group will not exist
# Isn't there a better way to check for group existance??
if ( grep "^${groupname}:" /etc/group > /dev/null ); then
   gpasswd -a edguser $groupname > /dev/null
fi
   fi
done
return 0
}
```
### **16.5. CONFIG\_GLITE\_ENV**

```
function config_glite_env () {
INSTALL_ROOT=${INSTALL_ROOT:-/opt}
cat > /etc/profile.d/gliteenv.sh <<'EOF'
if test "x${LCG_ENV_SET+x}" = x; then
   GLITE_LOCATION=${GLITE_LOCATION:-/opt/glite}
   GLITE_LOCATION_VAR=${GLITE_LOCATION_VAR:-$GLITE_LOCATION/var}
   GLITE_LOCATION_LOG=${GLITE_LOCATION_LOG:-$GLITE_LOCATION/log}
   GLITE_LOCATION_TMP=${GLITE_LOCATION_TMP:-$GLITE_LOCATION/tmp}
   if [ -z "$PATH" ]; then
PATH="${GLITE_LOCATION}/bin:${GLITE_LOCATION}/externals/bin"
   else
```
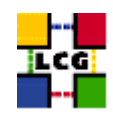

```
PATH="${PATH}:${GLITE_LOCATION}/bin:${GLITE_LOCATION}/externals/bin"
   fi
   if [ -z "$LD_LIBRARY_PATH" ]; then
LD_LIBRARY_PATH="${GLITE_LOCATION}/lib:${GLITE_LOCATION}/externals/lib"
   else
LD_LIBRARY_PATH="${LD_LIBRARY_PATH}:${GLITE_LOCATION}/lib:${GLITE_LOCATION}/externals/lib"
   fi
   if [ -z "$PERLLIB" ]; then
PERLLIB="${GLITE_LOCATION}/lib/perl5"
   else
PERLLIB="${PERLLIB}:${GLITE_LOCATION}/lib/perl5"
   fi
   if [ -z "$MANPATH" ]; then
MANPATH="${GLITE_LOCATION}/share/man"
   else
MANPATH="${MANPATH}:${GLITE_LOCATION}/share/man"
   fi
   export GLITE_LOCATION GLITE_LOCATION_VAR GLITE_LOCATION_LOG GLITE_LOCATION_TMP PATH LD_LIBRARY_PATH PERLLIB MANPATH
fi
EOF
cat > /etc/profile.d/gliteenv.csh <<'EOF'
if ( ! $?LCG_ENV_SET ) then
   if ( ! $?GLITE_LOCATION ) then
setenv GLITE_LOCATION "/opt/glite"
   endif
   if ( ! $?GLITE_LOCATION_VAR ) then
setenv GLITE_LOCATION_VAR "${GLITE_LOCATION}/var"
   endif
   if ( ! $?GLITE_LOCATION_LOG ) then
setenv GLITE_LOCATION_LOG "${GLITE_LOCATION}/log"
   endif
   if ( ! $?GLITE_LOCATION_TMP ) then
setenv GLITE_LOCATION_TMP "${GLITE_LOCATION}/tmp"
   endif
   if ( ! $?PATH ) then
setenv PATH "${GLITE_LOCATION}/bin:${GLITE_LOCATION}/externals/bin"
   else
setenv PATH "${PATH}:${GLITE_LOCATION}/bin:${GLITE_LOCATION}/externals/bin"
   endif
```

```
if ( ! $?LD_LIBRARY_PATH ) then
```
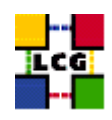

```
setenv LD_LIBRARY_PATH "${GLITE_LOCATION}/lib:${GLITE_LOCATION}/externals/lib"
   else
setenv LD_LIBRARY_PATH "${LD_LIBRARY_PATH}:${GLITE_LOCATION}/lib:${GLITE_LOCATION}/externals/lib"
   endif
   if ( ! $?PERLLIB ) then
setenv PERLLIB "${GLITE_LOCATION}/lib/perl5"
   else
setenv PERLLIB "${PERLLIB}:${GLITE_LOCATION}/lib/perl5"
   endif
   if ( ! $?MANPATH ) then
setenv MANPATH "${GLITE_LOCATION}/share/man"
   else
setenv MANPATH "${MANPATH}: ${GLITE_LOCATION}/share/man"
   endif
endif
EOF
return 0
}
```
## **16.6. CONFIG\_JAVA**

```
function config_java () {
INSTALL_ROOT=${INSTALL_ROOT:-/opt}
# If JAVA_LOCATION is not set by the admin, take a guess
if [ -z "$JAVA_LOCATION" ]; then
   java='rpm -qa | grep j2sdk-' || java='rpm -qa | grep j2re'
    if [ "$java" ]; then
JAVA_LOCATION='rpm -ql $java | egrep '/bin/java$' | sort | head -1 | sed 's#/bin/java##''
   fi
fi
if [ ! "$JAVA_LOCATION" -o ! -d "$JAVA_LOCATION" ]; then
   echo "Please check your value for JAVA_LOCATION"
   return 1
fi
if ( echo "${NODE_TYPE_LIST}" | grep TAR > /dev/null ); then
# We're configuring a relocatable distro
   if [ ! -d ${INSTALL_ROOT}/edg/etc/profile.d ]; then
mkdir -p ${INSTALL_ROOT}/edg/etc/profile.d/
   fi
```
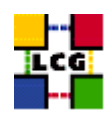

```
cat > $INSTALL_ROOT/edg/etc/profile.d/j2.sh <<EOF
JAVA_HOME=$JAVA_LOCATION
export JAVA_HOME
EOF
   cat > $INSTALL_ROOT/edg/etc/profile.d/j2.csh <<EOF
setenv JAVA_HOME $JAVA_LOCATION
EOF
    chmod a+rx $INSTALL_ROOT/edg/etc/profile.d/j2.sh
   chmod a+rx $INSTALL_ROOT/edg/etc/profile.d/j2.csh
   return 0
fi # end of relocatable stuff
# We're root and it's not a relocatable
if [ ! -d /etc/java ]; then
   mkdir /etc/java
fi
echo "export JAVA_HOME=$JAVA_LOCATION" > /etc/java/java.conf
echo "export JAVA_HOME=$JAVA_LOCATION" > /etc/java.conf
chmod +x /etc/java/java.conf
#This hack is here due to SL and the java profile rpms, Laurence Field
if [ ! -d ${INSTALL_ROOT}/edg/etc/profile.d ]; then
   mkdir -p ${INSTALL_ROOT}/edg/etc/profile.d/
fi
cat << EOF > $INSTALL_ROOT/edg/etc/profile.d/j2.sh
if [ -z "\$PATH" ]; then
  export PATH=${JAVA_LOCATION}/bin
else
  export PATH=${JAVA_LOCATION}/bin:\${PATH}
fi
EOF
chmod a+rx $INSTALL_ROOT/edg/etc/profile.d/j2.sh
cat << EOF > $INSTALL_ROOT/edg/etc/profile.d/j2.csh
if ( \$?PATH ) then
   setenv PATH ${JAVA_LOCATION}/bin:\${PATH}
else
   setenv PATH ${JAVA_LOCATION}/bin
endif
EOF
```

```
chmod a+rx $INSTALL_ROOT/edg/etc/profile.d/j2.csh
```
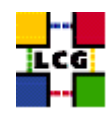

return 0

 $\overline{\phantom{a}}$ 

## 16.7. CONFIG\_CRL

```
config_crl()INSTALL_ROOT=${INSTALL_ROOT:-/opt}
let minute="$RANDOM%60"
let h1="$RANDOM%24"
let h2="($h1+6)%24"
let h3="($h1+12) %24"
let h4="($h1+18)%24"
if ! ( echo "${NODE_TYPE_LIST}" | grep TAR > /dev/null ); then
    if [ ! -f /etc/cron.d/edg-fetch-crl ]; then
echo "Now updating the CRLs - this may take a few minutes..."
$INSTALL_ROOT/edg/etc/cron/edg-fetch-crl-cron >> /var/log/edg-fetch-crl-cron.log 2>&1
    fi
cron_job edg-fetch-crl root "$minute $h1,$h2,$h3,$h4 * * * $INSTALL_ROOT/edg/etc/cron/edg-fetch-crl-cron >> /var/lo
    cat <<EOF > /etc/logrotate.d/edg-fetch
/var/log/edg-fetch-crl-cron.log {
   compress
   monthly
   rotate 12
   missingok
    ifempty
    create
\rightarrowF.OF
else
    cron_job edg-fetch-crl 'whoami' "$minute $h1,$h2,$h3,$h4 * * * $INSTALL_ROOT/edg/etc/cron/edg-fetch-crl-cron >>
    if [ ! -d $INSTALL_ROOT/edg/var/log ]; then
mkdir -p $INSTALL_ROOT/edg/var/log
   fi
    echo "Now updating the CRLs - this may take a few minutes..."
    $INSTALL_ROOT/edg/etc/cron/edg-fetch-crl-cron >> $INSTALL_ROOT/edg/var/log/edg-fetch-crl-cron.log 2>&1
f_ireturn 0
\left\{ \begin{array}{c} 1 \\ 1 \end{array} \right.
```
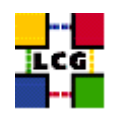

## **16.8. CONFIG\_GIP**

```
config_gip () {
INSTALL_ROOT=${INSTALL_ROOT:-/opt}
requires CE_HOST RB_HOST PX_HOST
#check_users_conf_format
#set some vars for storage elements
if ( echo "${NODE_TYPE_LIST}" | grep '\<SE' > /dev/null ); then
    requires VOS SITE_EMAIL SITE_NAME BDII_HOST VOS SITE_NAME
    if ( echo "${NODE_TYPE_LIST}" | grep SE_dpm > /dev/null ); then
requires DPM_HOST
se_host=$DPM_HOST
se_type="srm_v1"
control_protocol=srm_v1
control_endpoint=httpg://${se_host}
   elif ( echo "${NODE_TYPE_LIST}" | grep SE_dcache > /dev/null ); then
requires DCACHE_ADMIN
se_host=$DCACHE_ADMIN
se_type="srm_v1"
control_protocol=srm_v1
control_endpoint=httpg://${se_host}
   else
requires CLASSIC_STORAGE_DIR CLASSIC_HOST VO__STORAGE_DIR
se_host=$CLASSIC_HOST
se_type="disk"
control_protocol=classic
control_endpoint=classic
    fi
fi
if ( echo "${NODE_TYPE_LIST}" | grep '\<CE' > /dev/null ); then
    # GlueSite
    requires SITE_EMAIL SITE_NAME SITE_LOC SITE_LAT SITE_LONG SITE_WEB \
SITE_TIER SITE_SUPPORT_SITE SE_LIST
   outfile=$INSTALL_ROOT/lcg/var/gip/lcg-info-static-site.conf
    # set default SEs if they're currently undefined
   default_se='set x $SE_LIST; echo "$2"'
   if [ "$default_se" ]; then
for VO in 'echo $VOS | tr '[:lower:]' '[:upper:]''; do
   if ['''x'eval echo ' $'VO_${VO}_DEFAULT_SE'" = "x" ]; then
eval VO_${VO}_DEFAULT_SE=$default_se
   fi
done
   fi
    cat << EOF > $outfile
```
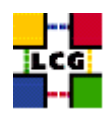

```
dn: GlueSiteUniqueID=$SITE_NAME
GlueSiteUniqueID: $SITE_NAME
GlueSiteName: $SITE NAME
GlueSiteDescription: LCG Site
GlueSiteUserSupportContact: mailto: $SITE_EMAIL
GlueSiteSysAdminContact: mailto: $SITE_EMAIL
GlueSiteSecurityContact: mailto: $SITE_EMAIL
GlueSiteLocation: $SITE_LOC
GlueSiteLatitude: $SITE_LAT
GlueSiteLongitude: $SITE_LONG
GlueSiteWeb: $SITE_WEB
GlueSiteSponsor: none
GlueSiteOtherInfo: $SITE_TIER
GlueSiteOtherInfo: $SITE_SUPPORT_SITE
GlueForeignKey: GlueSiteUniqueID=${SITE_NAME}
EOF
    $INSTALL_ROOT/lcg/sbin/lcg-info-static-create -c $outfile -t \
    $INSTALL_ROOT/lcg/etc/GlueSite.template > \
   $INSTALL_ROOT/lcg/var/gip/ldif/static-file-Site.ldif
    # GlueCluster
    requires JOB_MANAGER CE_BATCH_SYS VOS QUEUES CE_BATCH_SYS CE CPU MODEL \
CE_CPU_VENDOR_CE_CPU_SPEED_CE_OS_CE_OS_RELEASE_CE_MINPHYSMEM \
CE_MINVIRTMEM CE_SMPSIZE CE_SI00 CE_SF00 CE_OUTBOUNDIP CE_INBOUNDIP \
CE_RUNTIMEENV
   outfile=$INSTALL_ROOT/lcg/var/gip/lcg-info-static-cluster.conf
    for VO in $VOS; do
       dir=${INSTALL_ROOT}/edg/var/info/$VO
       mkdir -p $dir
f = \frac{5}{4}[-f $f] || touch $f
        # work out the sgm user for this VO
        sqmuser='users_getsqmuser $VO'
sqmqroup='id -q $sqmuser'
chown -R ${sgmuser}:${sgmgroup} $dir
chmod -R go-w $dir
   done
   cat <<EOF > $outfile
dn: GlueClusterUniqueID=${CE_HOST}
GlueClusterName: ${CE HOST}
GlueForeignKey: GlueSiteUniqueID=${SITE NAME}
GlueInformationServiceURL: ldap://'hostname -f':2135/mds-vo-name=local,o=grid
EOF
    for QUEUE in $QUEUES; do
       echo "GlueClusterService: ${CE_HOST}:2119/jobmanager-$JOB_MANAGER-$QUEUE" >> $outfile
    \Delta
```
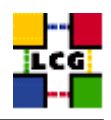

```
for QUEUE in $QUEUES; do
       echo "GlueForeignKey:" \
    "GlueCEUniqueID=${CE_HOST}:2119/jobmanager-$JOB_MANAGER-$QUEUE" >> $outfile
    done
    cat << EOF >> $outfile
dn: GlueSubClusterUniqueID=${CE_HOST}, GlueClusterUniqueID=${CE_HOST}
GlueChunkKey: GlueClusterUniqueID=${CE_HOST}
GlueHostArchitectureSMPSize: $CE_SMPSIZE
GlueHostBenchmarkSF00: $CE_SF00
GlueHostBenchmarkSI00: $CE_SI00
GlueHostMainMemoryRAMSize: $CE_MINPHYSMEM
GlueHostMainMemoryVirtualSize: $CE_MINVIRTMEM
GlueHostNetworkAdapterInboundIP: $CE_INBOUNDIP
GlueHostNetworkAdapterOutboundIP: $CE_OUTBOUNDIP
GlueHostOperatingSystemName: $CE_OS
GlueHostOperatingSystemRelease: $CE_OS_RELEASE
GlueHostOperatingSystemVersion: 3
GlueHostProcessorClockSpeed: $CE_CPU_SPEED
GlueHostProcessorModel: $CE_CPU_MODEL
GlueHostProcessorVendor: $CE_CPU_VENDOR
GlueSubClusterName: ${CE_HOST}
GlueSubClusterPhysicalCPUs: 0
GlueSubClusterLogicalCPUs: 0
GlueSubClusterTmpDir: /tmp
GlueSubClusterWNTmpDir: /tmp
GlueInformationServiceURL: ldap://'hostname -f':2135/mds-vo-name=local,o=grid
EOF
    for x in $CE_RUNTIMEENV; do
       echo "GlueHostApplicationSoftwareRunTimeEnvironment: $x" >> $outfile
    done
    $INSTALL_ROOT/lcg/sbin/lcg-info-static-create -c $outfile -t \
    $INSTALL_ROOT/lcq/etc/GlueCluster.template > \
    $INSTALL_ROOT/lcq/var/qip/ldif/static-file-Cluster.ldif
    # GlueCE
    outfile=$INSTALL_ROOT/lcg/var/gip/lcg-info-static-ce.conf
   cat /dev/null > $outfile
    for OUEUE in $OUEUES; do
       cat <<EOF >> $outfile
dn: GlueCEUniqueID=${CE_HOST}:2119/jobmanager-$JOB_MANAGER-$QUEUE
GlueCEHostingCluster: ${CE_HOST}
GlueCEName: $QUEUE
GlueCEInfoGatekeeperPort: 2119
GlueCEInfoHostName: ${CE_HOST}
```
GlueCEInfoLRMSType: \$CE\_BATCH\_SYS

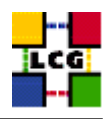

```
GlueCEInfoLRMSVersion: not defined
GlueCEInfoTotalCPUs: 0
GlueCEInfoJobManager: ${JOB MANAGER}
GlueCEInfoContactString: ${CE_HOST}:2119/jobmanager-${JOB_MANAGER}-${QUEUE}
GlueCEInfoApplicationDir: ${VO_SW_DIR}
GlueCEInfoDataDir: ${CE_DATADIR:-unset}
GlueCEInfoDefaultSE: $default_se
GlueCEStateEstimatedResponseTime: 0
GlueCEStateFreeCPUs: 0
GlueCEStateRunningJobs: 0
GlueCEStateStatus: Production
GlueCEStateTotalJobs: 0
GlueCEStateWaitingJobs: 0
GlueCEStateWorstResponseTime: 0
GlueCEStateFreeJobSlots: 0
GlueCEPolicyMaxCPUTime: 0
GlueCEPolicyMaxRunningJobs: 0
GlueCEPolicyMaxTotalJobs: 0
GlueCEPolicyMaxWallClockTime: 0
GlueCEPolicyPriority: 1
GlueCEPolicyAssignedJobSlots: 0
GlueForeignKey: GlueClusterUniqueID=${CE_HOST}
GlueInformationServiceURL: ldap://'hostname -f':2135/mds-vo-name=local,o=grid
EOF
        for VO in 'echo $VOS | tr '[:lower:]' '[:upper:]''; do
            for VO_QUEUE in 'eval echo' $'VO_${VO}_QUEUES'; do
                if [ "${QUEUE}" = "${VO_QUEUE}" ]; then
                    echo "GlueCEAccessControlBaseRule:" \
"VO: 'echo $VO | tr '[:upper:]' '[:lower:]' '" >> $outfile
                fi
            \Delta\Deltafor VO in 'echo $VOS | tr '[:lower:]' '[:upper:]''; do
            for VO QUEUE in 'eval echo' $'VO ${VO} QUEUES'; do
               if \lceil "${QUEUE}" = "${VO_QUEUE}" ]; then
    cat << EOF >> $outfile
dn: GlueVOViewLocalID='echo $VO | tr '[:upper:]' '[:lower:]'', \
GlueCEUniqueID=${CE_HOST}:2119/jobmanager-${JOB_MANAGER}-${QUEUE}
GlueCEAccessControlBaseRule: VO: 'echo $VO | tr '[:upper:]' '[:lower:]' '
GlueCEStateRunningJobs: 0
GlueCEStateWaitingJobs: 0
GlueCEStateTotalJobs: 0
GlueCEStateFreeJobSlots: 0
GlueCEStateEstimatedResponseTime: 0
GlueCEStateWorstResponseTime: 0
GlueCEInfoDefaultSE: 'eval echo '$'VO_${VO}_DEFAULT_SE'
GlueCEInfoApplicationDir: 'eval echo'$'VO_${VO}_SW_DIR'
GlueCEInfoDataDir: ${CE_DATADIR:-unset}
GlueChunkKey: GlueCEUniqueID=${CE_HOST}:2119/jobmanager-${JOB_MANAGER}-${QUEUE}
EOFf_1
```
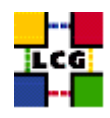

```
done
done
    done
    $INSTALL_ROOT/lcg/sbin/lcg-info-static-create -c $outfile -t \
    $INSTALL_ROOT/lcg/etc/GlueCE.template > \
    $INSTALL_ROOT/lcg/var/gip/ldif/static-file-CE.ldif
    # GlueCESEBind
    outfile=$INSTALL_ROOT/lcg/var/gip/lcg-info-static-cesebind.conf
    echo "" > $outfile
    for QUEUE in $QUEUES
      d<sub>O</sub>echo "dn: GlueCESEBindGroupCEUniqueID=${CE_HOST}:2119/jobmanager-$JOB_MANAGER-$QUEUE" \
>> $outfile
      for se in $SE_LIST
        do
        echo "GlueCESEBindGroupSEUniqueID: $se" >> $outfile
       done
    done
    for se in $SE_LIST; do
case "$se" in
"$DPM_HOST") accesspoint=$DPMDATA;;
"$DCACHE_ADMIN") accesspoint="/pnfs/'hostname -d'/data";;
*) accesspoint=$CLASSIC_STORAGE_DIR ;;
esac
        for QUEUE in $QUEUES; do
            cat <<EOF >> $outfile
dn: GlueCESEBindSEUniqueID=$se,\
GlueCESEBindGroupCEUniqueID=${CE_HOST}:2119/jobmanager-$JOB_MANAGER-$QUEUE
GlueCESEBindCEAccesspoint: $accesspoint
GlueCESEBindCEUniqueID: ${CE_HOST}:2119/jobmanager-$JOB_MANAGER-$QUEUE
GlueCESEBindMountInfo: $accesspoint
GlueCESEBindWeight: 0
EOF
       done
    done
    $INSTALL_ROOT/lcg/sbin/lcg-info-static-create -c $outfile -t \
    $INSTALL_ROOT/lcg/etc/GlueCESEBind.template > \
    $INSTALL_ROOT/lcg/var/gip/ldif/static-file-CESEBind.ldif
```
# Set some vars based on the LRMS

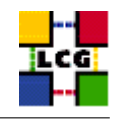

```
case "$CE BATCH SYS" in
   condor|CONDOR) plugin="${INSTALL_ROOT}/lcg/libexec/lcg-info-dynamic-condor /opt/condor/bin/ $INSTALL_ROOT/lcg/6
                  plugin="${INSTALL_ROOT}/lcq/libexec/lcq-info-dynamic-lsf /usr/local/lsf/bin/ $INSTALL_ROOT/lcq/6
   lsf(LSF)pbs|PBS)plugin="${INSTALL_ROOT}/lcg/libexec/lcg-info-dynamic-pbs /opt/lcg/var/gip/ldif/static-file-CE.lc
   vo_max_jobs_cmd="";;
                  plugin="${INSTALL_ROOT}/lcg/libexec/lcg-info-dynamic-pbs /opt/lcg/var/gip/ldif/static-file-CE.lc
   \star)
   vo_max_jobs_cmd="$INSTALL_ROOT/lcg/libexec/vomaxjobs-maui";;
   esac
    # Configure the dynamic plugin appropriate for the batch sys
   cat << EOF > ${INSTALL_ROOT}/lcg/var/gip/plugin/lcg-info-dynamic-ce
#!/bin/sh
$plugin
EOF
    chmod +x ${INSTALL_ROOT}/lcq/var/gip/plugin/lcq-info-dynamic-ce
    # Configure the ERT plugin
   cat << EOF > ${INSTALL_ROOT}/lcg/var/gip/plugin/lcg-info-dynamic-scheduler-wrapper
\#1/hin/sh
${INSTALL_ROOT}/lcg/libexec/lcg-info-dynamic-scheduler -c ${INSTALL_ROOT}/lcg/etc/lcg-info-dynamic-scheduler.conf
EOF
   chmod +x ${INSTALL_ROOT}/lcg/var/gip/plugin/lcg-info-dynamic-scheduler-wrapper
    if ( echo $CE_BATCH_SYS | eqrep -qi 'pbs|torque' ); then
cat <<EOF > $INSTALL_ROOT/lcg/etc/lcg-info-dynamic-scheduler.conf
[Main]
static_ldif_file: $INSTALL_ROOT/lcg/var/qip/ldif/static-file-CE.ldif
vomap :
EOF
for vo in $VOS; do
   vo_group='users_getvogroup $vo'
   if [ $vo_group ]; then
echo "
        $vo_group:$vo" >> $INSTALL_ROOT/lcg/etc/lcg-info-dynamic-scheduler.conf
   f_1done
cat <<EOF >> $INSTALL_ROOT/lcg/etc/lcg-info-dynamic-scheduler.conf
module_search_path : ../lrms:../ett
[LRMS]
lrms_backend_cmd: $INSTALL_ROOT/lcq/libexec/lrmsinfo-pbs
[Scheduler]
vo_max_jobs_cmd: $vo_max_jobs_cmd
cycle_time : 0
EOFf_1
```
# Configure the provider for installed software

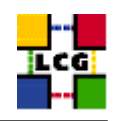

```
if [ -f $INSTALL_ROOT/lcg/libexec/lcg-info-provider-software ]; then
cat <<EOF > $INSTALL_ROOT/lcg/var/gip/provider/lcg-info-provider-software-wrapper
#!/bin/sh$INSTALL_ROOT/lcg/libexec/lcg-info-provider-software -p $INSTALL_ROOT/edg/var/info -c $CE_HOST
EOF
chmod +x $INSTALL_ROOT/lcg/var/gip/provider/lcg-info-provider-software-wrapper
   fi
fi #endif for CE_HOST
if [ "$GRIDICE_SERVER_HOST" = "'hostname -f'" |; then
    requires VOS SITE_NAME SITE_EMAIL
outfile=$INSTALL_ROOT/lcg/var/gip/lcg-info-static-gridice.conf
    cat <<EOF > $outfile
dn: GlueServiceUniqueID=${GRIDICE_SERVER_HOST}:2136
GlueServiceName: ${SITE_NAME}-gridice
GlueServiceType: gridice
GlueServiceVersion: 1.1.0
GlueServiceEndpoint: ldap://${GRIDICE_SERVER_HOST}:2136/mds-vo-name=local,o=grid
GlueServiceURI: unset
GlueServiceAccessPointURL: not used
GlueServiceStatus: OK
GlueServiceStatusInfo: No Problems
GlueServiceWSDL: unset
GlueServiceSemantics: unset
GlueServiceStartTime: 1970-01-01T00:00:00Z
GlueForeignKey: GlueSiteUniqueID=${SITE_NAME}
EOFfor VO in $VOS; do
       echo "GlueServiceAccessControlRule: $VO" >> $outfile
echo "GlueServiceOwner: $VO" >> $outfile
   done
FMON='--fmon=yes'$INSTALL_ROOT/lcg/sbin/lcg-info-static-create -c $outfile -t \
$INSTALL_ROOT/lcg/etc/GlueService.template > \
$INSTALL_ROOT/lcg/var/gip/ldif/static-file-GRIDICE.ldif
fi #endif for GRIDICE_SERVER_HOST
if ( echo "${NODE_TYPE_LIST}" | grep -w PX > /dev/null ); then
    requires GRID_TRUSTED_BROKERS SITE_EMAIL SITE_NAME
outfile=$INSTALL_ROOT/lcg/var/gip/lcg-info-static-px.conf
    cat << EOF > $outfile
```
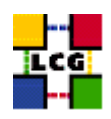

```
dn: GlueServiceUniqueID=${PX_HOST}:7512
GlueServiceName: ${SITE_NAME}-myproxy
GlueServiceType: myproxy
GlueServiceVersion: 1.1.0
GlueServiceEndpoint: ${PX_HOST}:7512
GlueServiceURI: unset
GlueServiceAccessPointURL: myproxy://${PX_HOST}
GlueServiceStatus: OK
GlueServiceStatusInfo: No Problems
GlueServiceWSDL: unset
GlueServiceSemantics: unset
GlueServiceStartTime: 1970-01-01T00:00:00Z
GlueServiceOwner: LCG
GlueForeignKey: GlueSiteUniqueID=${SITE_NAME}
EOF
    split_quoted_variable $GRID_TRUSTED_BROKERS | while read x; do
        echo "GlueServiceAccessControlRule: $x" >> $outfile
    done
    $INSTALL_ROOT/lcg/sbin/lcg-info-static-create -c $outfile -t \
$INSTALL_ROOT/lcg/etc/GlueService.template > \
$INSTALL_ROOT/lcg/var/gip/ldif/static-file-PX.ldif
fi #endif for PX_HOST
if ( echo "${NODE_TYPE_LIST}" | grep -w RB > /dev/null ); then
    requires VOS SITE_EMAIL SITE_NAME
outfile=$INSTALL_ROOT/lcg/var/gip/lcg-info-static-rb.conf
   cat <<EOF > $outfile
dn: GlueServiceUniqueID=${RB_HOST}:7772
GlueServiceName: ${SITE_NAME}-rb
GlueServiceType: ResourceBroker
GlueServiceVersion: 1.2.0
GlueServiceEndpoint: ${RB_HOST}:7772
GlueServiceURI: unset
GlueServiceAccessPointURL: not_used
GlueServiceStatus: OK
GlueServiceStatusInfo: No Problems
GlueServiceWSDL: unset
GlueServiceSemantics: unset
GlueServiceStartTime: 1970-01-01T00:00:00Z
GlueForeignKey: GlueSiteUniqueID=${SITE_NAME}
EOF
    for VO in $VOS; do
       echo "GlueServiceAccessControlRule: $VO" >> $outfile
echo "GlueServiceOwner: $VO" >> $outfile
```
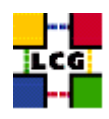

done

```
cat <<EOF >> $outfile
dn: GlueServiceDataKey=HeldJobs,GlueServiceUniqueID=gram://${RB_HOST}:7772
GlueServiceDataKey: HeldJobs
GlueServiceDataValue: 0
GlueChunkKey: GlueServiceUniqueID=gram://${RB_HOST}:7772
dn: GlueServiceDataKey=IdleJobs,GlueServiceUniqueID=gram://${RB_HOST}:7772
GlueServiceDataKey: IdleJobs
GlueServiceDataValue: 0
GlueChunkKey: GlueServiceUniqueID=gram://${RB_HOST}:7772
dn: GlueServiceDataKey=JobController,GlueServiceUniqueID=gram://${RB_HOST}:7772
GlueServiceDataKey: JobController
GlueServiceDataValue: 0
GlueChunkKey: GlueServiceUniqueID=gram://${RB_HOST}:7772
dn: GlueServiceDataKey=Jobs,GlueServiceUniqueID=gram://${RB_HOST}:7772
GlueServiceDataKey: Jobs
GlueServiceDataValue: 0
GlueChunkKey: GlueServiceUniqueID=gram://${RB_HOST}:7772
dn: GlueServiceDataKey=LogMonitor,GlueServiceUniqueID=gram://${RB_HOST}:7772
GlueServiceDataKey: LogMonitor
GlueServiceDataValue: 0
GlueChunkKey: GlueServiceUniqueID=gram://${RB_HOST}:7772
dn: GlueServiceDataKey=RunningJobs,GlueServiceUniqueID=gram://${RB_HOST}:7772
GlueServiceDataKey: RunningJobs
GlueServiceDataValue: 14
GlueChunkKey: GlueServiceUniqueID=gram://${RB_HOST}:7772
dn: GlueServiceDataKey=WorkloadManager,GlueServiceUniqueID=gram://${RB_HOST}:7772
GlueServiceDataKey: WorkloadManager
GlueServiceDataValue: 0
GlueChunkKey: GlueServiceUniqueID=gram://${RB_HOST}:7772
EOF
    $INSTALL_ROOT/lcg/sbin/lcg-info-static-create -c $outfile -t \
$INSTALL_ROOT/lcg/etc/GlueService.template > \
$INSTALL_ROOT/lcg/var/gip/ldif/static-file-RB.ldif
fi #endif for RB_HOST
if ( echo "${NODE_TYPE_LIST}" | grep '\<LFC' > /dev/null ); then
outfile=$INSTALL_ROOT/lcg/var/gip/lcg-info-static-lfc.conf
cat /dev/null > $outfile
    requires VOS SITE_EMAIL SITE_NAME BDII_HOST LFC_HOST
    if [ "$LFC_LOCAL" ]; then
```
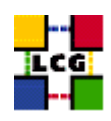

```
lfc_local=$LFC_LOCAL
   else
# populate lfc_local with the VOS which are not set to be central
unset lfc_local
for i in $VOS; do
   if ( ! echo $LFC_CENTRAL | grep -qw $i ); then
lfc_local="$lfc_local $i"
   fi
done
   fi
    if [ "$LFC_CENTRAL" ]; then
cat <<EOF >> $outfile
dn: GlueServiceUniqueID=http://${LFC_HOST}:8085/
GlueServiceName: ${SITE_NAME}-lfc-dli
GlueServiceType: data-location-interface
GlueServiceVersion: 1.0.0
GlueServiceEndpoint: http://${LFC_HOST}:8085/
GlueServiceURI: http://${LFC_HOST}:8085/
GlueServiceAccessPointURL: http://${LFC_HOST}:8085/
GlueServiceStatus: OK
GlueServiceStatusInfo: No Problems
GlueServiceWSDL: unset
GlueServiceSemantics: unset
GlueServiceStartTime: 1970-01-01T00:00:00Z
GlueForeignKey: GlueSiteUniqueID=${SITE_NAME}
EOF
for VO in $LFC_CENTRAL; do
   echo "GlueServiceOwner: $VO" >> $outfile
   echo "GlueServiceAccessControlRule: $VO" >> $outfile
done
echo >> $outfile
cat <<EOF >> $outfile
dn: GlueServiceUniqueID=${LFC_HOST}
GlueServiceName: ${SITE_NAME}-lfc
GlueServiceType: lcg-file-catalog
GlueServiceVersion: 1.0.0
GlueServiceEndpoint: ${LFC_HOST}
GlueServiceURI: ${LFC_HOST}
GlueServiceAccessPointURL: ${LFC_HOST}
GlueServiceStatus: OK
GlueServiceStatusInfo: No Problems
GlueServiceWSDL: unset
GlueServiceSemantics: unset
GlueServiceStartTime: 1970-01-01T00:00:00Z
GlueForeignKey: GlueSiteUniqueID=${SITE_NAME}
EOF
for VO in $LFC_CENTRAL; do
    echo "GlueServiceOwner: $VO" >> $outfile
```
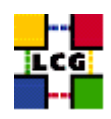

```
echo "GlueServiceAccessControlRule: $VO" >> $outfile
done
       echo >> $outfile
    fi
    if [ "$lfc_local" ]; then
        cat <<EOF >> $outfile
dn: GlueServiceUniqueID=http://${LFC_HOST}:8085/,o=local
GlueServiceName: ${SITE_NAME}-lfc-dli
GlueServiceType: local-data-location-interface
GlueServiceVersion: 1.0.0
GlueServiceEndpoint: http://${LFC_HOST}:8085/
GlueServiceURI: http://${LFC_HOST}:8085/
GlueServiceAccessPointURL: http://${LFC_HOST}:8085/
GlueServiceStatus: OK
GlueServiceStatusInfo: No Problems
GlueServiceWSDL: unset
GlueServiceSemantics: unset
GlueServiceStartTime: 1970-01-01T00:00:00Z
GlueForeignKey: GlueSiteUniqueID=${SITE_NAME}
EOF
        for VO in $lfc_local; do
           echo "GlueServiceOwner: $VO" >> $outfile
            echo "GlueServiceAccessControlRule: $VO" >> $outfile
        done
        echo >> $outfile
cat <<EOF >> $outfile
dn: GlueServiceUniqueID=${LFC_HOST},o=local
GlueServiceName: ${SITE_NAME}-lfc
GlueServiceType: lcg-local-file-catalog
GlueServiceVersion: 1.0.0
GlueServiceEndpoint: ${LFC_HOST}
GlueServiceURI: ${LFC_HOST}
GlueServiceAccessPointURL: ${LFC_HOST}
GlueServiceStatus: OK
GlueServiceStatusInfo: No Problems
GlueServiceWSDL: unset
GlueServiceSemantics: unset
GlueServiceStartTime: 1970-01-01T00:00:00Z
GlueForeignKey: GlueSiteUniqueID=${SITE_NAME}
EOF
for VO in $lfc_local; do
   echo "GlueServiceOwner: $VO" >> $outfile
   echo "GlueServiceAccessControlRule: $VO" >> $outfile
done
```

```
fi
```
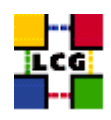

```
$INSTALL_ROOT/lcg/sbin/lcg-info-static-create -c $outfile -t \
$INSTALL_ROOT/lcq/etc/GlueService.template > \
$INSTALL_ROOT/lcg/var/gip/ldif/static-file-LFC.ldif
fi # end of LFC
if (echo "${NODE_TYPE_LIST}" | egrep -q 'dcache|dpm_(mysql|oracle)' ); then
    outfile=$INSTALL_ROOT/lcg/var/gip/lcg-info-static-dse.conf
    cat <<EOF > $outfile
dn: GlueServiceUniqueID=httpg://${se_host}:8443/srm/managerv1
GlueServiceName: ${SITE_NAME}-srm
GlueServiceType: srm_v1
GlueServiceVersion: 1.0.0
GlueServiceEndpoint: httpg://${se_host}:8443/srm/managerv1
GlueServiceURI: httpg://${se_host}:8443/srm/managerv1
GlueServiceAccessPointURL: httpg://${se_host}:8443/srm/managerv1
GlueServiceStatus: OK
GlueServiceStatusInfo: No Problems
GlueServiceWSDL: unset
GlueServiceSemantics: unset
GlueServiceStartTime: 1970-01-01T00:00:00Z
GlueServiceOwner: LCG
GlueForeignKey: GlueSiteUniqueID=${SITE_NAME}
EOF
   for VO in $VOS; do
echo "GlueServiceAccessControlRule: $VO" >> $outfile
   \Deltacat <<EOF >> $outfile
GlueServiceInformationServiceURL: \
MDS2GRIS: ldap://${BDII_HOST}:2170/mds-vo-name=${SITE_NAME}, o=grid
GlueServiceStatus: OK
EOF
    $INSTALL_ROOT/lcg/sbin/lcg-info-static-create -c $outfile -t \
$INSTALL_ROOT/lcg/etc/GlueService.template > \
$INSTALL_ROOT/lcg/var/gip/ldif/static-file-dSE.ldif
fi # end of dcache, dpm
if (echo "${NODE_TYPE_LIST}" | egrep -q 'SE_dpm_(mysql|oracle)' ); then
    # Install dynamic script pointing to gip plugin
    cat << EOF > ${INSTALL_ROOT}/lcg/var/gip/plugin/lcg-info-dynamic-se
#! /bin/sh
${INSTALL_ROOT}/lcg/libexec/lcg-info-dynamic-dpm ${INSTALL_ROOT}/lcg/var/gip/ldif/static-file-SE.ldif
EOF
```
chmod +x \${INSTALL\_ROOT}/lcg/var/gip/plugin/lcg-info-dynamic-se

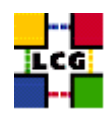

```
fi # end of dpm
if ( echo "${NODE_TYPE_LIST}" | grep '\<SE' > /dev/null ); then
outfile=$INSTALL_ROOT/lcg/var/gip/lcg-info-static-se.conf
    # dynamic_script points to the script generated by config_info_dynamic_se<se_type>
# echo "">> $outfile
# echo "dynamic_script=${INSTALL_ROOT}/lcg/libexec5A/lcg-info-dynamic-se" >> $outfile
# echo >> $outfile # Empty line to separate it form published info
   cat <<EOF > $outfile
dn: GlueSEUniqueID=${se_host}
GlueSEName: $SITE_NAME:${se_type}
GlueSEPort: 2811
GlueSESizeTotal: 0
GlueSESizeFree: 0
GlueSEArchitecture: multidisk
GlueInformationServiceURL: ldap://'hostname -f':2135/mds-vo-name=local,o=grid
GlueForeignKey: GlueSiteUniqueID=${SITE_NAME}
dn: GlueSEAccessProtocolLocalID=gsiftp, GlueSEUniqueID=${se_host}
GlueSEAccessProtocolType: gsiftp
GlueSEAccessProtocolEndpoint: gsiftp://${se_host}
GlueSEAccessProtocolCapability: file transfer
GlueSEAccessProtocolVersion: 1.0.0
GlueSEAccessProtocolPort: 2811
GlueSEAccessProtocolSupportedSecurity: GSI
GlueChunkKey: GlueSEUniqueID=${se_host}
dn: GlueSEAccessProtocolLocalID=rfio, GlueSEUniqueID=${se_host}
GlueSEAccessProtocolType: rfio
GlueSEAccessProtocolEndpoint:
GlueSEAccessProtocolCapability:
GlueSEAccessProtocolVersion: 1.0.0
GlueSEAccessProtocolPort: 5001
GlueSEAccessProtocolSupportedSecurity: RFIO
GlueChunkKey: GlueSEUniqueID=${se_host}
dn: GlueSEControlProtocolLocalID=$control_protocol, GlueSEUniqueID=${se_host}
GlueSEControlProtocolType: $control_protocol
GlueSEControlProtocolEndpoint: $control_endpoint
GlueSEControlProtocolCapability:
GlueSEControlProtocolVersion: 1.0.0
GlueChunkKey: GlueSEUniqueID=${se_host}
EOF
for VO in $VOS; do
    if ( echo "${NODE_TYPE_LIST}" | grep SE_dpm > /dev/null ); then
storage_path="/dpm/'hostname -d'/home/${VO}"
```
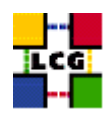

```
storage_root="${VO}:${storage_path}"
    elif ( echo "${NODE_TYPE_LIST}" | grep SE_dcache > /dev/null ); then
storage_path="/pnfs/'hostname -d'/data/${VO}"
storage_root="${VO}:${storage_path}"
   else
storage_path=$( eval echo '$'VO_'echo ${VO} | tr '[:lower:]' '[:upper:]' '_STORAGE_DIR )
storage_root="${VO}:${storage_path#${CLASSIC_STORAGE_DIR}}"
    f_1cat <<EOF >> $outfile
dn: GlueSALocalID=$VO, GlueSEUniqueID=${se_host}
GlueSARoot: $storage_root
GlueSAPath: $storage_path
GlueSAType: permanent
GlueSAPolicyMaxFileSize: 10000
GlueSAPolicyMinFileSize: 1
GlueSAPolicyMaxData: 100
GlueSAPolicyMaxNumFiles: 10
GlueSAPolicyMaxPinDuration: 10
GlueSAPolicyQuota: 0
GlueSAPolicyFileLifeTime: permanent
GlueSAStateAvailableSpace: 1
GlueSAStateUsedSpace: 1
GlueSAAccessControlBaseRule: $VO
GlueChunkKey: GlueSEUniqueID=${se_host}
EOF
done
    $INSTALL_ROOT/lcg/sbin/lcg-info-static-create -c $outfile -t \
$INSTALL_ROOT/lcg/etc/GlueSE.template > \
$INSTALL_ROOT/lcg/var/gip/ldif/static-file-SE.ldif
fi #endif for SE HOST
if (echo "${NODE_TYPE_LIST}" | grep -w VOBOX > /dev/null ); then
outfile=$INSTALL_ROOT/lcg/var/gip/lcg-info-static-vobox.conf
    for x in VOS SITE_EMAIL SITE_NAME VOBOX_PORT; do
       if [ "x'eval echo '\frac{5}{5}'\frac{5}{5}x'" = "x" ]; then
            echo "\$$x not set"
            return 1
        fi
    done
    for VO in $VOS; do
       dir=${INSTALL_ROOT}/edg/var/info/$VO
        mkdir -p $dir
f=$dir/$VO.list
[-f $f] || touch $f
```
# work out the sgm user for this VO

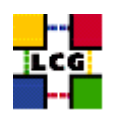

```
sgmuser='users_getsgmuser $VO'
sgmgroup='id -g $sgmuser'
chown -R ${sqmuser}:${sqmgroup} $dir
chmod -R go-w $dir
   done
   cat <<EOF > $outfile
dn: GlueServiceUniqueID=gsissh://${VOBOX_HOST}:${VOBOX_PORT}
GlueServiceName: ${SITE_NAME}-vobox
GlueServiceType: VOBOX
GlueServiceVersion: 1.0.0
GlueServiceEndpoint: gsissh://${VOBOX_HOST}:${VOBOX_PORT}
GlueServiceURI: unset
GlueServiceAccessPointURL: gsissh://${VOBOX_HOST}:${VOBOX_PORT}
GlueServiceStatus: OK
GlueServiceStatusInfo: No Problems
GlueServiceWSDL: unset
GlueServiceSemantics: unset
GlueServiceStartTime: 1970-01-01T00:00:00Z
GlueServiceOwner: LCG
GlueForeignKey: GlueSiteUniqueID=${SITE_NAME}
EOF
    for VO in $VOS: do
       echo "GlueServiceAccessControlRule: $VO" >> $outfile
    done
    echo >> $outfile
   $INSTALL_ROOT/lcg/sbin/lcg-info-static-create -c $outfile -t \
$INSTALL_ROOT/lcg/etc/GlueService.template > \
$INSTALL_ROOT/lcg/var/gip/ldif/static-file-VOBOX.ldif
fi #endif for VOBOX_HOST
cat << EOT > $INSTALL_ROOT/qlobus/libexec/edg.info
#!/bin/bash
# info-globus-ldif.sh
\ddagger#Configures information providers for MDS
\ddaggercat << EOF
dn: Mds-Vo-name=local, o=grid
objectclass: GlobusTop
objectclass: GlobusActiveObject
objectclass: GlobusActiveSearch
type: exec
path: $INSTALL_ROOT/lcg/libexec/
base: lcg-info-wrapper
args:
cachetime: 60
```
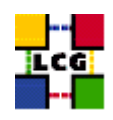

```
timelimit: 20
sizelimit: 250
EOF
EOT
chmod a+x $INSTALL_ROOT/qlobus/libexec/edg.info
if [ ! -d "$INSTALL_ROOT/lcg/libexec" ]; then
   mkdir -p $INSTALL_ROOT/lcg/libexec
f_1cat << EOF > $INSTALL_ROOT/lcg/libexec/lcg-info-wrapper
#!/bin/sh
export LANG=C
$INSTALL_ROOT/lcg/bin/lcg-info-generic $INSTALL_ROOT/lcg/etc/lcg-info-generic.conf
EOF
chmod a+x $INSTALL_ROOT/lcg/libexec/lcg-info-wrapper
cat << EOT > $INSTALL_ROOT/qlobus/libexec/edg.schemalist
#!/bin/bash
cat <<EOF
${INSTALL_ROOT}/globus/etc/openldap/schema/core.schema
${INSTALL_ROOT}/glue/schema/ldap/Glue-CORE.schema
${INSTALL_ROOT}/glue/schema/ldap/Glue-CE.schema
${INSTALL_ROOT}/glue/schema/ldap/Glue-CESEBind.schema
${INSTALL_ROOT}/glue/schema/ldap/Glue-SE.schema
EOFEOT
chmod a+x $INSTALL_ROOT/qlobus/libexec/edq.schemalist
# Configure gin
if ( ! echo "${NODE_TYPE_LIST}" | egrep -q '^UI$|^WN[A-Za-z_]*$' ); then
   if [ ! -d ${INSTALL_ROOT}/glite/var/rgma/.certs ]; then
mkdir -p ${INSTALL_ROOT}/glite/var/rgma/.certs
   f_1cp -pf /etc/grid-security/hostcert.pem /etc/grid-security/hostkey.pem \
${INSTALL_ROOT}/glite/var/rgma/.certs
   chown rgma: rgma ${INSTALL_ROOT}/glite/var/rgma/.certs/host*
    \left(eqrep -v 'sslCertFile|sslKey' \
   ${INSTALL_ROOT}/glite/etc/rgma/ClientAuthentication.props
echo "sslCertFile=${INSTALL_ROOT}/glite/var/rgma/.certs/hostcert.pem"
echo "sslKey=${INSTALL_ROOT}/glite/var/rgma/.certs/hostkey.pem"
   ) > /tmp/props.$$
```
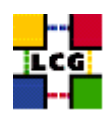

```
mv -f /tmp/props.$$ ${INSTALL_ROOT}/glite/etc/rgma/ClientAuthentication.props
   #Turn on Gin for the GIP and maybe FMON
   export RGMA_HOME=${INSTALL_ROOT}/glite
    ${RGMA_HOME}/bin/rgma-gin-config --gip=yes ${FMON}
    /sbin/chkconfig rgma-gin on
    /etc/rc.d/init.d/rgma-gin restart 2>${YAIM_LOG}
fi
```
return 0 }

#### **16.9. CONFIG\_GLOBUS**

```
config_globus(){
# $Id: config_globus,v 1.34 2006/01/06 13:45:51 maart Exp $
requires CE_HOST PX_HOST RB_HOST SITE_NAME
GLOBUS_MDS=no
GLOBUS_GRIDFTP=no
GLOBUS_GATEKEEPER=no
if ( echo "${NODE_TYPE_LIST}" | grep '\<'CE > /dev/null ); then
   GLOBUS_MDS=yes
   GLOBUS_GRIDFTP=yes
   GLOBUS_GATEKEEPER=yes
f_iif ( echo "${NODE_TYPE_LIST}" | grep VOBOX > /dev/null ); then
   GLOBUS_MDS=yes
   if ! ( echo "${NODE_TYPE_LIST}" | grep '\<'RB > /dev/null ); then
GLOBUS_GRIDFTP=yes
   fi
fi
if ( echo "${NODE_TYPE_LIST}" | grep '\<'SE > /dev/null ); then
   GLOBUS_MDS=yes
   GLOBUS_GRIDFTP=yes
fi
# DPM has its own ftp server
if ( echo "${NODE_TYPE_LIST}" | grep SE_dpm > /dev/null ); then
    GLOBUS_GRIDFTP=no
fi
if ( echo "${NODE_TYPE_LIST}" | grep '\<'PX > /dev/null ); then
    GLOBUS_MDS=yes
fi
if ( echo "${NODE_TYPE_LIST}" | grep '\<'RB > /dev/null ); then
   GLOBUS_MDS=yes
fi
if ( echo "${NODE_TYPE_LIST}" | grep '\<'LFC > /dev/null ); then
    GLOBUS_MDS=yes
```
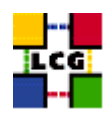

```
f_1if ( echo "${NODE_TYPE_LIST}" | grep SE_dpm > /dev/null ); then
   X509 DPM1="x509 user_cert=/home/edginfo/.globus/usercert.pem"
   X509_DPM2="x509_user_key=/home/edginfo/.globus/userkey.pem"
else
   X509_DPM1=""
   X509_DPM2=""
f_1if [ "$GRIDICE_SERVER_HOST" = "'hostname -f'" ]; then
   GLOBUS_MDS=yes
f\in\mathcal{L}INSTALL_ROOT=${INSTALL_ROOT:-/opt}
cat <<EOF > /etc/qlobus.conf
## Globus configuraton.
#[common]
GLOBUS_LOCATION=${INSTALL_ROOT}/globus
globus_flavor_name=gcc32dbg
x509_user_cert=/etc/grid-security/hostcert.pem
x509_user_key=/etc/grid-security/hostkey.pem
gridmap=/etc/grid-security/grid-mapfile
gridmapdir=/etc/grid-security/gridmapdir/
EOF
if [ "\$GLOBUS_MDS" = "yes" ]; then
cat <<EOF >> /etc/globus.conf
[mds]globus_flavor_name=gcc32dbgpthr
user=edginfo
$X509_DPM1
$X509_DPM2
[mds/gris/provider/edg]
EOF
cat <<EOF >> /etc/globus.conf
[mds/gris/registration/site]
regname=$SITE NAME
reghn=$CE_HOST
EOF
else
echo "[mds]" >> /etc/globus.conf
f\in\mathcal{L}
```
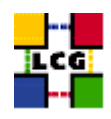

```
if [ "$GLOBUS_GRIDFTP" = "yes" ]; then
    cat <<EOF >> /etc/globus.conf
[gridftp]
log=/var/log/globus-gridftp.log
EOF
    cat <<EOF > /etc/logrotate.d/gridftp
/var/log/globus-gridftp.log /var/log/gridftp-lcas_lcmaps.log {
missingok
daily
compress
rotate 31
create 0644 root root
sharedscripts
}
EOF
else
    echo "[gridftp]" >> /etc/globus.conf
f_iif [ "$GLOBUS_GATEKEEPER" = "yes" ]; then
if [ "x'grep globus-gatekeeper /etc/services'" = "x" ]; then
    echo "globus-gatekeeper 2119/tcp" >> /etc/services
fi
cat <<EOF > /etc/logrotate.d/globus-gatekeeper
/var/log/globus-gatekeeper.log {
nocompress
copy
rotate 1
prerotate
killall -s USR1 -e /opt/edg/sbin/edg-gatekeeper
endscript
postrotate
find /var/log/globus-gatekeeper.log.20????????????.*[0-9] -mtime +7 -exec gzip {} \;
endscript
}
EOF
cat <<EOF >> /etc/globus.conf
[gatekeeper]
default_jobmanager=fork
job_manager_path=\$GLOBUS_LOCATION/libexec
globus_gatekeeper=${INSTALL_ROOT}/edg/sbin/edg-gatekeeper
extra_options=\"-lcas_db_file lcas.db -lcas_etc_dir ${INSTALL_ROOT}/edg/etc/lcas/ -lcasmod_dir \
${INSTALL_ROOT}/edg/lib/lcas/ -lcmaps_db_file lcmaps.db -lcmaps_etc_dir ${INSTALL_ROOT}/edg/etc/lcmaps -lcmapsmod_dir ${INSTALL_ROOT}/edg/lib/lcmaps\"
logfile=/var/log/globus-gatekeeper.log
jobmanagers="fork ${JOB_MANAGER}"
```
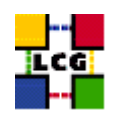

```
[gatekeeper/fork]
type=fork
job_manager=globus-job-manager
[gatekeeper/${JOB_MANAGER}]
type=${JOB_MANAGER}
EOF
else
cat <<EOF >> /etc/globus.conf
[gatekeeper]
default_jobmanager=fork
job_manager_path=${GLOBUS_LOCATION}/libexec
jobmanagers="fork "
[gatekeeper/fork]
type=fork
job_manager=globus-job-manager
EOF
fi
$INSTALL_ROOT/globus/sbin/globus-initialization.sh 2>> $YAIM_LOG
if [ "$GLOBUS_MDS" = "yes" ]; then
   /sbin/chkconfig globus-mds on
   /sbin/service globus-mds stop
   /sbin/service globus-mds start
fi
if [ "$GLOBUS_GATEKEEPER" = "yes" ]; then
   /sbin/chkconfig globus-gatekeeper on
   /sbin/service globus-gatekeeper stop
   /sbin/service globus-gatekeeper start
fi
if [ "$GLOBUS_GRIDFTP" = "yes" ]; then
   /sbin/chkconfig globus-gridftp on
   /sbin/service globus-gridftp stop
   /sbin/service globus-gridftp start
    /sbin/chkconfig lcg-mon-gridftp on
    /etc/rc.d/init.d/lcg-mon-gridftp restart
fi
return 0
```

```
}
```
## **16.10. CONFIG\_RGMA\_CLIENT**

```
config_rgma_client(){
requires MON_HOST REG_HOST
```

```
INSTALL_ROOT=${INSTALL_ROOT:-/opt}
```
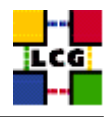

```
# NB java stuff now in config_java, which must be run before
export RGMA HOME=${INSTALL ROOT}/glite
# in order to use python from userdeps.tgz we need to source the env
if ( echo "${NODE_TYPE_LIST}" | grep TAR > /dev/null ); then
    . $INSTALL_ROOT/etc/profile.d/grid_env.sh
fi
${RGMA_HOME}/share/rgma/scripts/rgma-setup.py --secure=yes --server=${MON_HOST} --registry=${REG_HOST} --schema=${REG_HOST}
cat << EOF > ${INSTALL_ROOT}/edg/etc/profile.d/edg-rgma-env.sh
export RGMA_HOME=${INSTALL_ROOT}/glite
export APEL_HOME=${INSTALL_ROOT}/glite
echo \$PYTHONPATH | grep -q ${INSTALL_ROOT}/glite/lib/python && isthere=1 || isthere=0
if [ \setminus $isthere = 0 ]; then
    if [ -z \$PYTHONPATH ]; then
        export PYTHONPATH=${INSTALL_ROOT}/glite/lib/python
   else
       export PYTHONPATH=\$PYTHONPATH:${INSTALL_ROOT}/glite/lib/python
    fi
fi
echo \$LD_LIBRARY_PATH | grep -q ${INSTALL_ROOT}/glite/lib && isthere=1 || isthere=0
if [ \setminus $isthere = 0 ]; then
   if [ -z \$LD_LIBRARY_PATH ]; then
       export LD_LIBRARY_PATH=${INSTALL_ROOT}/glite/lib
   else
       export LD_LIBRARY_PATH=\$LD_LIBRARY_PATH:${INSTALL_ROOT}/glite/lib
    f_1fi
EOF
chmod a+rx ${INSTALL_ROOT}/edg/etc/profile.d/edg-rgma-env.sh
cat << EOF > ${INSTALL_ROOT}/edg/etc/profile.d/edg-rgma-env.csh
setenv RGMA_HOME ${INSTALL_ROOT}/glite
setenv APEL_HOME ${INSTALL_ROOT}/glite
echo \$PYTHONPATH | grep -q ${INSTALL_ROOT}/glite/lib/python && set isthere=1 || set isthere=0
if (\iint (\iintif ( -z \$PYTHONPATH ) then
       setenv PYTHONPATH ${INSTALL_ROOT}/glite/lib/python
    else
       setenv PYTHONPATH \$PYTHONPATH\:${INSTALL_ROOT}/glite/lib/python
    endif
endif
echo \$LD_LIBRARY_PATH | grep -q ${INSTALL_ROOT}/glite/lib && set isthere=1 || set isthere=0
if (\iint (\iintif ( -z \$LD_LIBRARY_PATH ) then
        setenv LD_LIBRARY_PATH ${INSTALL_ROOT}/glite/lib
```
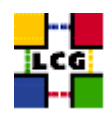

```
\rho | \rhosetenv LD_LIBRARY_PATH \$LD_LIBRARY_PATH\:${INSTALL_ROOT}/glite/lib
    endif
endif
EOF
chmod a+rx ${INSTALL_ROOT}/edg/etc/profile.d/edg-rgma-env.csh
return 0
\}
```
### 16.11. CONFIG\_RGMA\_SERVER

```
config_rgma_server(){
requires MON HOST REG HOST MYSOL PASSWORD SITE EMAIL SITE LAT SITE LONG JAVA LOCATION
INSTALL ROOT=${INSTALL ROOT:-/opt}
#Export some variables
export CATALINA_HOME=/var/lib/tomcat5
export RGMA_HOME=${INSTALL_ROOT}/glite
#Install the Web App
if [ -d ${CATALINA_HOME}/webapps/R-GMA ]; then
   rm -rf ${CATALINA_HOME}/webapps/R-GMA
fi
cp -f ${RGMA_HOME}/share/webapps/R-GMA.war $CATALINA_HOME/webapps/
# Set up secure connector if keys exist
if [ -f /etc/grid-security/hostkey.pem ]; then
   cp -pf /etc/grid-security/hostcert.pem $CATALINA_HOME/conf
   chown tomcat4:tomcat4 $CATALINA_HOME/conf/hostcert.pem
    cp -pf /etc/grid-security/hostkey.pem $CATALINA_HOME/conf
   chown tomcat4:tomcat4 $CATALINA_HOME/conf/hostkey.pem
   cat <<EOF > ${RGMA_HOME}/etc/rqma-server/ServletAuthentication.props
sslCertFile=$CATALINA_HOME/conf/hostcert.pem
sslKey=$CATALINA_HOME/conf/hostkey.pem
crlEnabled=true
crlFiles=${X509_CERT_DIR:-/etc/grid-security/certificates}/*.r0
sslCAFiles=${X509_CERT_DIR:-/etc/grid-security/certificates}/*.0
EOFif ( ! grep -q 'hostcert.pem' /etc/tomcat5/server.xml ); then
csplit -s /etc/tomcat5/server.xml '/Define a SSL Coyote HTTP\/1.1 Connector on port 8443/'
if [-f "xx00" -a -f "xx01" |; then
```
mv -f xx00 /etc/tomcat5/server.xml

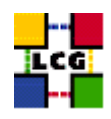

```
cat <<EOF >> /etc/tomcat5/server.xml
<Connector acceptCount="100"
clientAuth="true"
crlFiles="/etc/grid-security/certificates/*.r0"
debug="0" disableUploadTimeout="true"
enableLookups="true"
log4jConfFile="/var/lib/tomcat5/conf/log4j-trustmanager.properties"
maxSpareThreads="75"
maxThreads="1000"
minSpareThreads="25"
port="8443" maxPostSize="0"
sSLImplementation="org.glite.security.trustmanager.tomcat.TMSSLImplementation"
scheme="https" secure="true"
sslCAFiles="/etc/grid-security/certificates/*.0"
sslCertFile="$CATALINA_HOME/conf/hostcert.pem"
sslKey="$CATALINA_HOME/conf/hostkey.pem" sslProtocol="TLS"/>
EOF
cat xx01 >> /etc/tomcat5/server.xml
rm -f xx01
   else
echo "Warning: could not edit /etc/tomcat5/server.xml"
fi
   fi
else
   echo "Please put the host certificate in /etc/grid-security"
   return 1
fi
# Remove tomcat's 8080 connector
tempfile='mktemp' || return 1
awk '/Connector port="8080" maxPostSize="0"/,/\/>/{next}{print}' /etc/tomcat5/server.xml > $tempfile
mv -f $tempfile /etc/tomcat5/server.xml
#Configure Tomcat maxThreads
mv -f /etc/tomcat5/server.xml /etc/tomcat5/server.xml.org
sed -e 's/maxThreads="[0-9]*"/maxThreads="1000"/' \
    -e 's/Connector port="8080"$/Connector port="8080" maxPostSize="0"/' \
    -e' s/ port="8443"$/port="8443" maxPostSize="0"/' \
    /etc/tomcat5/server.xml.org > /etc/tomcat5/server.xml
result='cat /etc/init.d/tomcat5 | grep ulimit'
if [ "x$result" = "x" ]; then
   mv /etc/init.d/tomcat5 /etc/init.d/tomcat5.orig
sed 's/# Get Tomcat config/ulimit -n 16384\n# Get Tomcat config/' /etc/rc.d/init.d/tomcat5.org > /etc/init.d/tomcat
chmod a+x /etc/init.d/tomcat5
```

```
fi
```

```
MemSize='free -m | awk '/^Mem/{printf "%i", $2/2}''
MemSize=${MemSize:-256}
sed -e '/^CATALINA_OPTS/d' -e '/^JAVA_HOME/d' -e '/^LD_ASSUME_KERNEL/d' /etc/tomcat5/tomcat5.conf > /etc/tomcat5/to
mv -f /etc/tomcat5/tomcat5.conf.org /etc/tomcat5/tomcat5.conf
echo "CATALINA_OPTS=\"-Xmx${MemSize}M -server -Dsun.net.client.defaultReadTimeout=240000\"" >> /etc/tomcat5/tomcat5
echo "JAVA_HOME=\"${JAVA_LOCATION}\"" >> /etc/tomcat5/tomcat5.conf
echo "LD_ASSUME_KERNEL=2.4.19" >> /etc/tomcat5/tomcat5.conf
if [ "$MON_HOST" = "$REG_HOST" ]; then
    #Configure R-GMA Server
   ${RGMA_HOME}/share/rgma/scripts/rgma-server-setup.py --schema=yes --registry=yes --browser=yes > /dev/null
else
    #Configure R-GMA Server
    ${RGMA_HOME}/share/rgma/scripts/rgma-server-setup.py --schema=no --registry=no --browser=yes > /dev/null
fi
${INSTALL_ROOT}/glite/etc/glite-security-trustmanager/configure.sh
mv /etc/tomcat5/server.xml.old-glite /etc/tomcat5/server.xml
#Configure MySQL
for x in MYSQL_PASSWORD; do
   if ['''x'eval echo '; \sqrt{x''} = "x" ]; then
echo "\$$x not set"
return 1
   fi
done
/sbin/chkconfig mysql on
/etc/rc.d/init.d/mysql start
sleep 1
echo
set_mysql_passwd || return 1 # the function uses $MYSQL_PASSWORD
mysql -u root --pass="$MYSQL_PASSWORD" < ${RGMA_HOME}/etc/rgma-server/rgma_sql_conf.sql
#Start Tomcat
cron_job check-tomcat root "10 * * * * /etc/rc.d/init.d/tomcat5 start"
/etc/rc.d/init.d/tomcat5 restart
/sbin/chkconfig --add tomcat5
/sbin/chkconfig tomcat5 on
cat <<EOF > ${RGMA_HOME}/etc/rgma-publish-site/site.props
site-name=${MON_HOST}
readableName=${SITE_NAME}
sysAdminContact=${SITE_EMAIL}
userSupportContact=${SITE_EMAIL}
siteSecurityContact=${SITE_EMAIL}
latitude=${SITE_LAT}
longitude=${SITE_LONG}
location=${SITE_LOC}
web=${SITE_WEB}
EOF
```
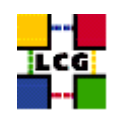

```
/sbin/chkconfig rgma-publish-site on
/etc/rc.d/init.d/rgma-publish-site restart
echo "site=${SITE_NAME}" > ${RGMA_HOME}/etc/rgma-servicetool/servicetool.conf
/sbin/chkconfig rgma-servicetool on
/etc/rc.d/init.d/rgma-servicetool restart
return 0
```

```
}
```
## **16.12. CONFIG\_APEL\_RGMA**

config\_apel\_rgma(){

```
INSTALL_ROOT=${INSTALL_ROOT:-/opt}
requires MON_HOST SITE_NAME MYSQL_PASSWORD CE_HOST APEL_DB_PASSWORD
cat ${INSTALL_ROOT}/glite/etc/glite-apel-publisher/publisher-config.xml | sed "s/localhost/${MON_HOST}/" | sed "s/
chown root:root ${INSTALL_ROOT}/glite/etc/glite-apel-publisher/publisher-config-yaim.xml
chmod 600 ${INSTALL_ROOT}/glite/etc/glite-apel-publisher/publisher-config-yaim.xml
if [ ! -f /var/lock/subsys/mysql ]; then
/sbin/chkconfig mysql on
/etc/rc.d/init.d/mysql start
sleep 1
echo
set_mysql_passwd || return 1 # the function uses $MYSQL_PASSWORD
mysql -u root --pass="$MYSQL_PASSWORD" < ${INSTALL_ROOT}/glite/share/glite-apel-core/scripts/apel-schema.sql
fi
mysql -u root --pass="$MYSQL_PASSWORD" accounting --exec exit 2>/dev/null
if [ ! $? = 0 ]; then
mysqladmin --pass="$MYSQL_PASSWORD" create accounting
mysql -u root --pass="$MYSQL_PASSWORD" accounting < ${INSTALL_ROOT}/glite/share/glite-apel-core/scripts/apel-schem
fi
mysql --pass="$MYSQL_PASSWORD" --exec "grant all on accounting.* to 'accounting'@'$MON_HOST' identified by '$APEL_I
mysql --pass="$MYSQL_PASSWORD" --exec "grant all on accounting.* to 'accounting'@'localhost' identified by '$APEL_I
mysql --pass="$MYSQL_PASSWORD" --exec "grant all on accounting.* to 'accounting'@'localhost.localdomain' identified
mysql --pass="$MYSQL_PASSWORD" --exec "grant all on accounting.* to 'accounting'@'$CE_HOST' identified by '$APEL_DB_PASSWORD'"
# Remove confusion with two different jobs being called edg-rgma-apel
if [ -f ${CRON_DIR}/edg-rgma-apel ]; then
    rm -f ${CRON_DIR}/edg-rgma-apel
```
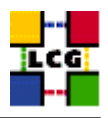

fi

```
# Randomise the timings a bit to spread the load
let minute="$RANDOM%60"
let hour="$RANDOM%6"
let hour="($hour+2)"
```
cron\_job edg-apel-publisher root "\$minute \$hour \* \* \* env RGMA\_HOME=\${INSTALL\_ROOT}/glite APEL\_HOME=\${INSTALL\_ROOT}

return 0

}

### **16.13. CONFIG\_FMON\_CLIENT**

config\_fmon\_client(){

```
# Modified by Cristina Aiftimiei (aiftim <at> pd.infn.it):
# Modified by Enrico Ferro (enrico.ferro <at> pd.infn.it)
# host kernel version no more published
# user DN hidden by default
# job monitoring resource refresh for jobs in on Q/R status disabled by default
# support new job monitoring probe
# support new LRMSInfo probe
INSTALL_ROOT=${INSTALL_ROOT:-/opt}
requires GRIDICE_SERVER_HOST
mkdir -p ${INSTALL_ROOT}/edg/var/etc
> ${INSTALL_ROOT}/gridice/monitoring/etc/gridice-role.cfg
# Job-Monitoring parameters
JM_TMP_DIR=/var/spool/gridice/JM
LAST_HOURS_EXEC_JOBS=2
mkdir -p ${JM_TMP_DIR}/new
mkdir -p ${JM_TMP_DIR}/ended
mkdir -p ${JM_TMP_DIR}/subject
mkdir -p ${JM_TMP_DIR}/processed
# Monitoring of processes/daemon with gridice
if ( echo "${NODE_TYPE_LIST}" | grep CE > /dev/null ); then
cat <<EOF >>${INSTALL_ROOT}/gridice/monitoring/etc/gridice-role.cfg
[ce-access-node]
gsiftp ^[\s\w\/\.-]*ftpd
edg-gatekeeper ^[\s\w\/\.-]*edg-gatekeeper
globus-mds ^[\s\w\/\.-]*${INSTALL_ROOT}/globus/libexec/slapd
fmon-agent ^[\s\w\/\.-]*fmon-agent
lcg-bdii-fwd ^[\s\w\/\.-]*bdii-fwd
lcg-bdii-update ^[\w\/\.-]*perl\s[\s\w\/\.-]*bdii-update
lcq-bdii-slapd \quad \hat{\mathcal{N}} \setminus \hat{\mathcal{N}} = 1 \text{ mod } \mathcal{N} \setminus \hat{\mathcal{N}} \setminus \hat{\mathcal{N}} \setminus \hat{\mathcal{N}} \setminus \hat{\mathcal{N}}
```

```
if [ "$CE_BATCH_SYS" = "torque" ] || [ "$CE_BATCH_SYS" = "pbs" ] || [ "$CE_BATCH_SYS" = "lcgpbs" ]; then
  cat <<EOF >>${INSTALL_ROOT}/gridice/monitoring/etc/gridice-role.cfg
pbs-server ^[\s\w\/\.-]*pbs_server
maui ^[\s\w\/\.-]*maui
EOF
fi
if [ "$CE_BATCH_SYS" = "lsf" ]; then
  cat <<EOF >>${INSTALL_ROOT}/gridice/monitoring/etc/gridice-role.cfg
lsf-lim \langle[\s\w\/\.-]*lim
lsf-pim \langle s \wedge w \rangle / \langle . - ] *pim
lsf-res \wedge[\s\w\/\.-]*res
lsf-sbatchd ^[\s\w\/\.-]*sbatchd
EOF
MASTER="'lsclusters |grep -v MASTER |awk '{print \$3}''"
if [ "$CE_HOST" = "$MASTER" -o "$CE_HOST" = "$MASTER.$MY_DOMAIN" ]; then
       cat <<EOF >>${INSTALL_ROOT}/gridice/monitoring/etc/gridice-role.cfg
lsf-mbatchd ^[\s\w\/\.-]*mbatchd
EOF
f_ifi
cat <<EOF >>${INSTALL_ROOT}/gridice/monitoring/etc/gridice-role.cfg
[ce-access-node end]
EOF
fi
if ( echo "${NODE_TYPE_LIST}" | grep SE > /dev/null ); then
cat <<EOF >>${INSTALL_ROOT}/gridice/monitoring/etc/gridice-role.cfg
[se-access-node]
gsiftp ^[\s\w\/\.-]*ftpd
globus-mds ^[\s\w\/\.-]*${INSTALL_ROOT}/globus/libexec/slapd.*2135.*
fmon-agent ^[\s\w\/\.-]*fmon-agent
[se-access-node end]
EOF
fi
if ( echo "${NODE_TYPE_LIST}" | grep SE_dpm_mysql > /dev/null ); then
cat <<EOF >>${INSTALL_ROOT}/gridice/monitoring/etc/gridice-role.cfg
[dpm-master-node]
globus-mds ^[\s\w\/\.-]*/opt/globus/libexec/slapd.*2135.*
fmon-agent ^[\s\w\/\.-]*fmon-agent
dpm-master ^[\s\w\/\.-]*dpm
dpm-names ^[\s\w\/\.-]*dpnsdaemon
MySQL ^[\s\w\/\.-]*mysqld
srm-v1-interface ^[\s\w\/\.-]*srmv1
srm-v2-interface ^[\s\w\/\.-]*srmv2
qsiftp \hat{\wedge}[\wedge w, \wedge', -]*ftpd
rfio \wedge[\w,\/,-]*rfiod
[dpm-master-node end]
EOF
f_i
```
EOF

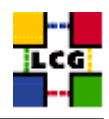

```
if ( echo "${NODE_TYPE_LIST}" | grep SE_dpm_disk > /dev/null ); then
cat <<EOF >>${INSTALL_ROOT}/gridice/monitoring/etc/gridice-role.cfg
[dpm-pool-node]
qsiftp \hat{\wedge}[\wedge w, \wedge/\sqrt{1-\pi}]*ftpd
rfio \wedge[\w,\/,-]*rfiod
[dpm-pool-node end]
EOF
fi
if [ "X$GRIDICE_SERVER_HOST" = "X'hostname -f'" ]; then
cat <<EOF >>${INSTALL_ROOT}/gridice/monitoring/etc/gridice-role.cfg
[gridice-collector]
gridice-mds ^[\s\w\/\.-]*${INSTALL_ROOT}/globus/libexec/slapd.*2136.*
fmon-server ^[\s\w\/\.-]*fmon-server
[gridice-collector end]
EOF
fi
if [ "X$MON_HOST" = "X'hostname -f''' ]; then
cat <<EOF >>${INSTALL_ROOT}/gridice/monitoring/etc/gridice-role.cfg
[rgma-monbox]
ntpd ^[\s\w\/\.-]*ntpd
tomcat [\s\w\/\.-]tomcat
fmon-agent ^[\s\w\/\.-]*fmon-agent
[rgma-monbox end]
EOF
fi
if ( echo "${NODE_TYPE_LIST}" | grep RB > /dev/null ); then
cat <<EOF >>${INSTALL_ROOT}/gridice/monitoring/etc/gridice-role.cfg
[broker]
ftp-server \qquad \qquad \wedge [\s \wedge w \wedge \wedge \cdot -] * f \cdot dxjob-controller \wedge[\s\w\/\.-]*edg-wl-job_controller
condor-master ^[\s\w\/\.-]*condor_master
logging-and-bookkeeping ^[\s\w\/\.-]*edg-wl-bkserverd
condorg-scheduler ^[\s\w\/\.-]*condor_schedd
log-monitor ^[\s\w\/\.-]*edg-wl-log_monitor
local-logger ^[\s\w\/\.-]*edg-wl-logd
local-logger-interlog ^[\s\w\/\.-]*edg-wl-interlogd
\verb|network-server| \verb|*| \verb|s| \verb|w|/ \verb|.-] * edg-w1-ns\_daemonproxy-renewal ^[\s\w\/\.-]*edg-wl-renewd
workload-manager ^[\s\w\/\.-]*edg-wl-workload_manager
fmon-agent ^[\s\w\/\.-]*fmon-agent
[broker end]
EOF
fi
if ( echo "${NODE_TYPE_LIST}" | grep BDII > /dev/null ); then
cat <<EOF >>${INSTALL_ROOT}/gridice/monitoring/etc/gridice-role.cfg
[bdii]
lcg-bdii-fwd ^[\s\w\/\.-]*bdii-fwd
lcg-bdii-update ^[\w\/\.-]*perl\s[\s\w\/\.-]*bdii-update
lcg-bdii-slapd ^[\w\/\.-]*slapd\s[\s\w\/\.\-]*bdii
fmon-agent ^[\s\w\/\.-]*fmon-agent
```
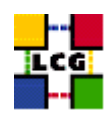

```
[bdii end]
EOF
fi
# Configuration File for JobMonitoring
# If not definied before, use these defaults
GRIDICE_HIDE_USER_DN=${GRIDICE_HIDE_USER_DN:-yes}
GRIDICE_REFRESH_INFO_JOBS=${GRIDICE_REFRESH_INFO_JOBS:-no}
cat <<EOF >${INSTALL_ROOT}/gridice/monitoring/etc/JM.conf
##
## /opt/gridice/monitoring/etc/JM.conf
##
LRMS_TYPE=${CE_BATCH_SYS}
# --jm-dir=<$JM_TMP_PATH> (default /var/spool/gridice/JM) -- inside this directory
# will be created "new/" "ended/" "subject/" "processed/";
# when messlog_mon.pl is restarted it has to delete all
# "processed/.jmgridice*" files
JM_TMP_DIR=${JM_TMP_DIR}
# "--lrms-path=<LRMS_SPOOL_DIR>" (path for logs of batch-system)
LRMS_SPOOL_DIR=${BATCH_LOG_DIR}
# "--hide-subject=<yes|no>" (default: yes)
HIDE_USER_DN=${GRIDICE_HIDE_USER_DN}
# "--interval=<interval for ended jobs>", in hours (default: 2)
LAST_HOURS_EXEC_JOBS=${LAST_HOURS_EXEC_JOBS}
# <yes|no> (set the parameter "--no-update" if "no", otherwise no parameter is passed)
REFRESH_INFO_FOR_RUNNING_JOBS=${GRIDICE_REFRESH_INFO_JOBS}
EOF
# End configuration File for JobMonitoring
cat <<EOF >${INSTALL_ROOT}/edg/var/etc/edg-fmon-agent.conf
# template Sensor file for edg-fmonagent
# ** DO NOT EDIT **
# Generated from template: /usr/lib/lcfg/conf/fmonagent/sensors.cfg
MSA
```
Transport

UDP Server \${GRIDICE\_SERVER\_HOST}
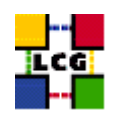

```
Port 12409
FilterMetrics KeepOnly
11001
11011
11021
11101
11202
11022
11031
11201
10100
10102
10103
10104
EOF
if ( echo "${NODE_TYPE_LIST}" | grep CE > /dev/null ); then
cat <<EOF >>${INSTALL_ROOT}/edg/var/etc/edg-fmon-agent.conf
TCP
Server ${GRIDICE_SERVER_HOST}
Port 12409
FilterMetrics KeepOnly
10106
10107
EOF
fi
cat <<EOF >>${INSTALL_ROOT}/edg/var/etc/edg-fmon-agent.conf
Sensors
edtproc
CommandLine ${INSTALL_ROOT}/gridice/monitoring/bin/GLUEsensorLinuxProc
MetricClasses
edt.uptime
edt.cpu
edt.memory
edt.disk
edt.network
edt.ctxint
edt.swap
edt.processes
edt.sockets
edt.cpuinfo
edt.os
edt.alive
edt.regfiles
sensor1
CommandLine ${INSTALL_ROOT}/edg/libexec/edg-fmon-sensor-systemCheck
MetricClasses
executeScript
Metrics
11001
```
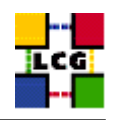

```
MetricClass edt.uptime
11011
MetricClass edt.cpu
11021
MetricClass edt.memory
11101
MetricClass edt.disk
11202
MetricClass edt.network
Parameters
interface eth0
11013
MetricClass edt.ctxint
11022
MetricClass edt.swap
11031
MetricClass edt.processes
11201
MetricClass edt.sockets
10100
MetricClass edt.cpuinfo
10102
MetricClass edt.alive
10103
MetricClass edt.regfiles
10104
MetricClass executeScript
Parameters
command ${INSTALL_ROOT}/gridice/monitoring/bin/CheckDaemon.pl --cfg ${INSTALL_ROOT}/gridice/monitoring/etc/gridice-
EOF
if ( echo "${NODE_TYPE_LIST}" | grep CE > /dev/null ); then
if [ "X$GRIDICE_REFRESH_INFO_JOBS" = "Xno" ]; then
 OPT_REFRESH=" --no-update"
fi
cat <<EOF >>${INSTALL_ROOT}/edg/var/etc/edg-fmon-agent.conf
10106
MetricClass executeScript
Parameters
command ${INSTALL_ROOT}/gridice/monitoring/bin/CheckJobs.pl --lrms=${CE_BATCH_SYS} --lrms-path=${BATCH_LOG_DIR} --
EOF
cat <<EOF >>${INSTALL_ROOT}/edg/var/etc/edg-fmon-agent.conf
10107
MetricClass executeScript
Parameters
command ${INSTALL_ROOT}/gridice/monitoring/bin/LRMSinfo.pl --lrms=${CE_BATCH_SYS}
EOF
fi
cat <<EOF >>${INSTALL_ROOT}/edg/var/etc/edg-fmon-agent.conf
Samples
verylowfreq
Timing 3600 0
Metrics
10100
```
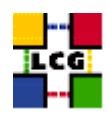

```
lowfreq
Timing 1800 0
Metrics
11001
EOF
if ( echo "${NODE_TYPE_LIST}" | grep CE > /dev/null ) && [ "X$GRIDICE_JM" = "Xyes" ]; then
cat <<EOF >>${INSTALL_ROOT}/edg/var/etc/edg-fmon-agent.conf
midfreq
Timing 1200 0
Metrics
10106
EOF
fi
cat <<EOF >>${INSTALL_ROOT}/edg/var/etc/edg-fmon-agent.conf
proc0
Timing 30 0
Metrics
10102
proc1
Timing 60 0
Metrics
11011
11021
11101
11202
11022
11031
11201
proc2
Timing 300 0
Metrics
10103
EOF
if ( echo "${NODE_TYPE_LIST}" | grep CE > /dev/null ); then
cat <<EOF >>${INSTALL_ROOT}/edg/var/etc/edg-fmon-agent.conf
10107
EOF
fi
cat <<EOF >>${INSTALL_ROOT}/edg/var/etc/edg-fmon-agent.conf
proc3
Timing 120 0
Metrics
10104
EOF
# Configure the job monitoring daemon only on CE
if ( echo "${NODE_TYPE_LIST}" | grep CE > /dev/null ); then
 /sbin/chkconfig gridice_daemons on
 /sbin/service gridice_daemons stop
  /sbin/service gridice_daemons start
fi
/sbin/chkconfig edg-fmon-agent on
/sbin/service edg-fmon-agent stop
```
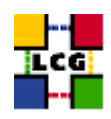

```
/sbin/service edg-fmon-agent start
# The cron job required was originally installed under
# the spurious name edg-fmon-knownhosts
if [ -f ${CRON_DIR}/edg-fmon-knownhosts ]; then
   rm -f ${CRON_DIR}/edg-fmon-knownhosts
fi
if [ "X$GRIDICE_SERVER_HOST" = "X'hostname -f'" ]; then
/sbin/chkconfig edg-fmon-server on
/sbin/chkconfig gridice-mds on
/sbin/service edg-fmon-server stop
/sbin/service edg-fmon-server start
/sbin/service gridice-mds stop
/sbin/service gridice-mds start
cron_job edg-fmon-cleanspool root "41 1 * * * ${INSTALL_ROOT}/edg/sbin/edg-fmon-cleanspool &> /dev/null"
#Clean up any remaining sensitive information
find /var/fmonServer/ -name 'last.00010101' -exec rm -f '{}' \;
fi
return 0
```
}